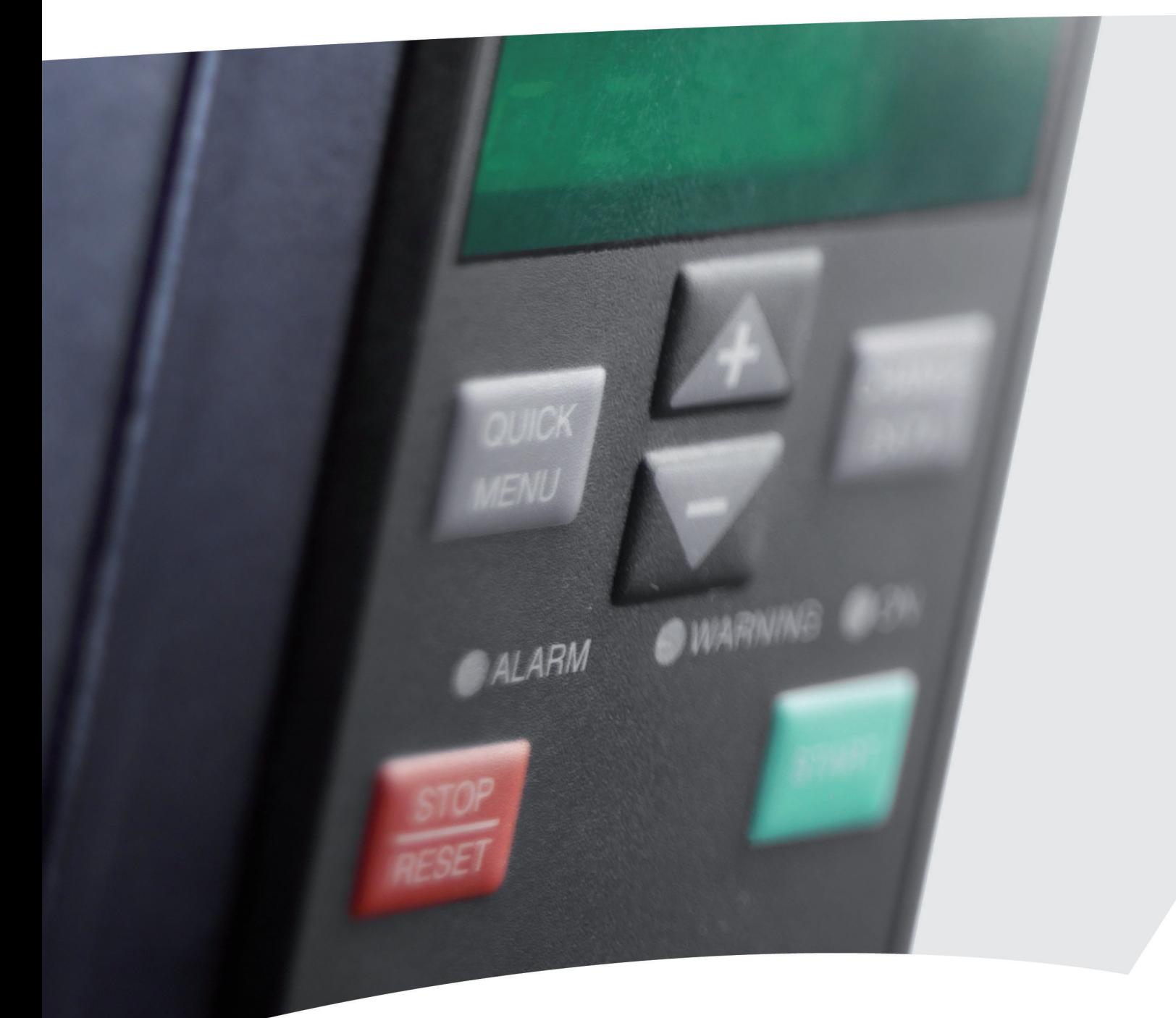

# **Guia Rápido VLT**® **2800**

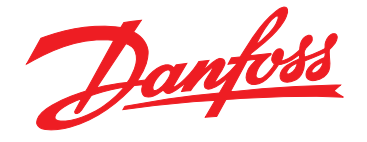

www.danfoss.com/drives

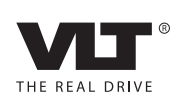

**Índice Guia Rápido**

# **Índice**

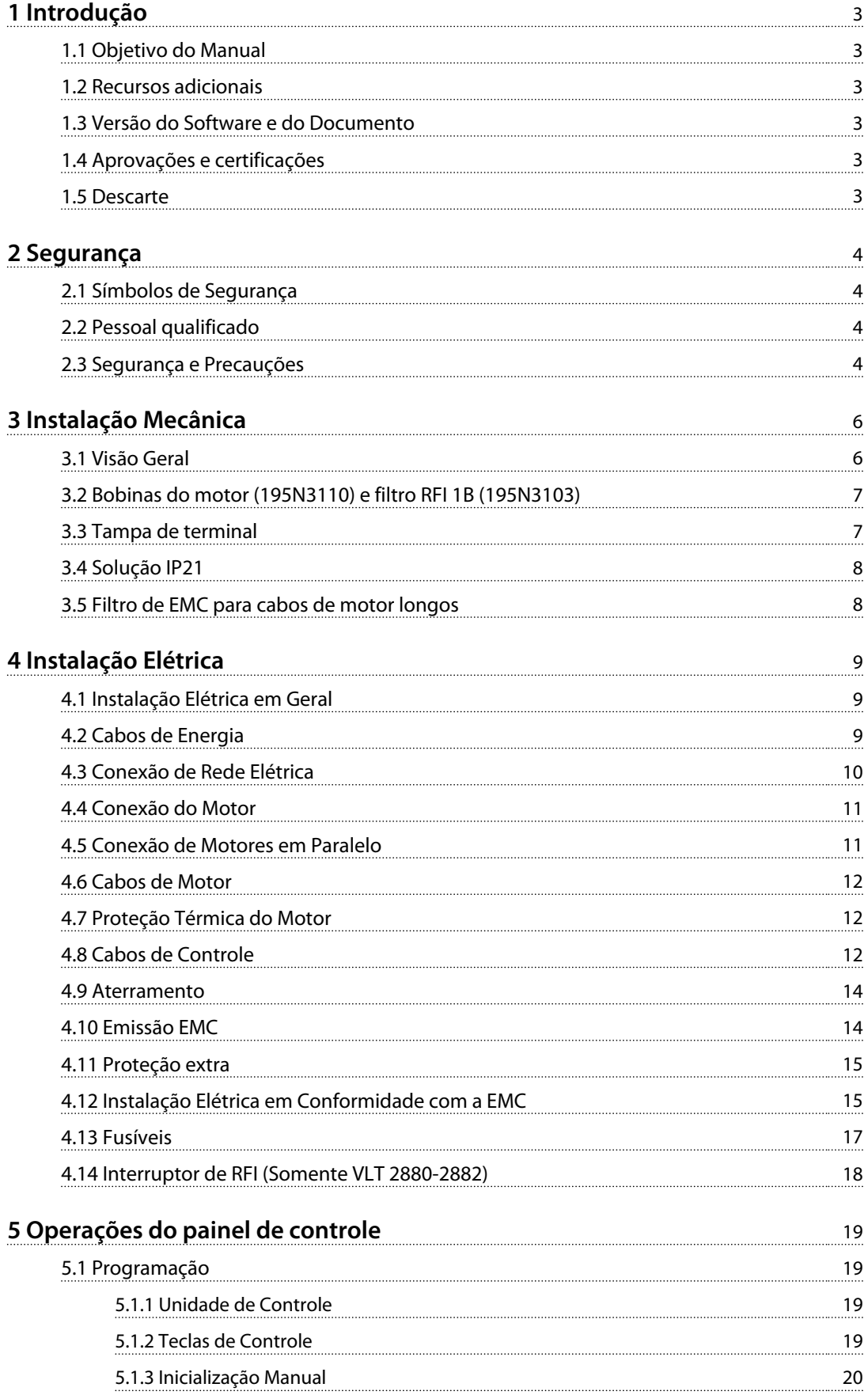

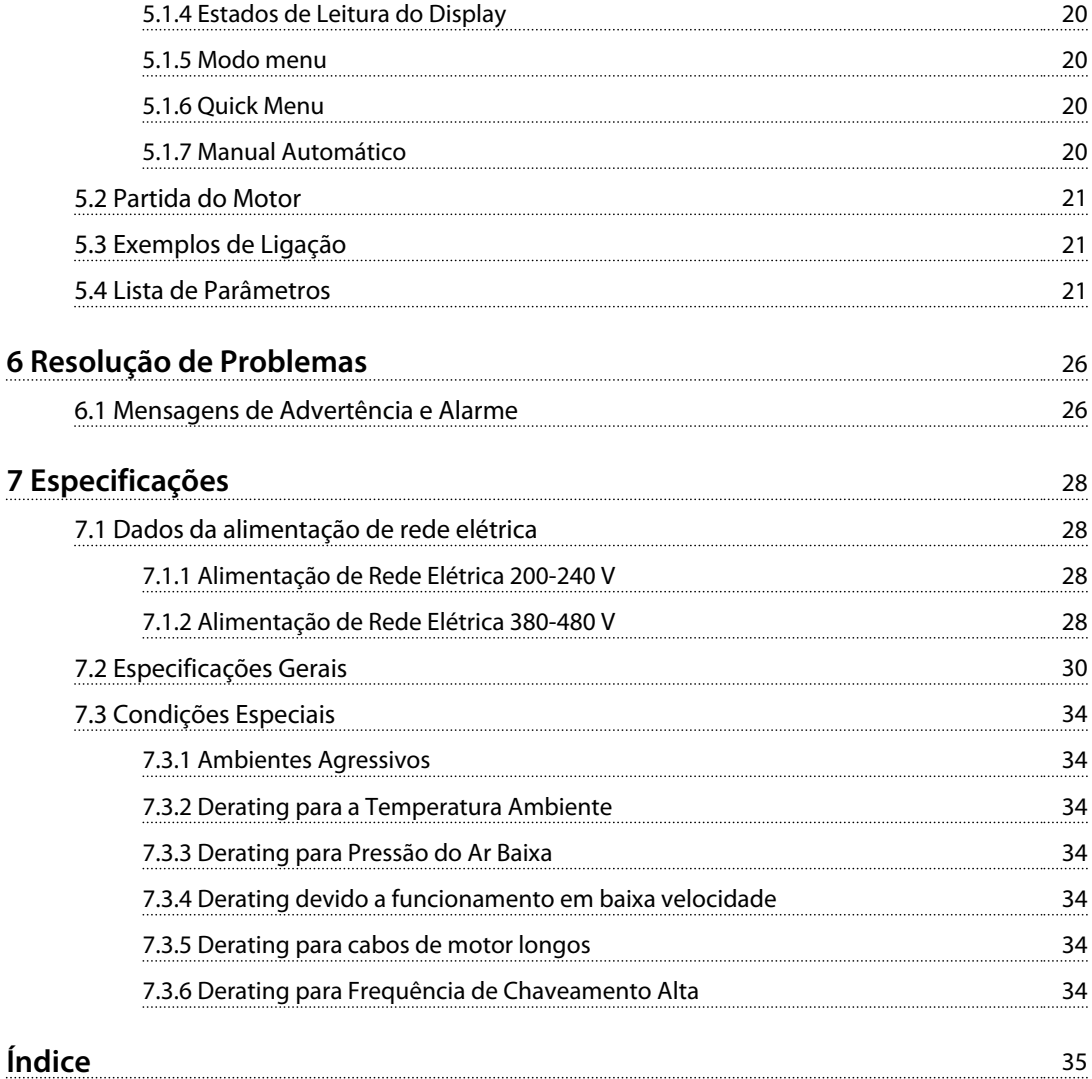

# <span id="page-4-0"></span>1 Introdução

### 1.1 Objetivo do Manual

Este Guia Rápido contém informações básicas sobre a instalação e colocação em funcionamento com segurança do conversor de frequência.

O Guia Rápido destina-se a ser usado por pessoal qualificado.

Leia e siga o Guia Rápido ao utilizar o conversor de frequência profissionalmente e com segurança e dê particular atenção às instruções de segurança e advertências gerais. Mantenha o Guia Rápido disponível com o conversor de frequência.

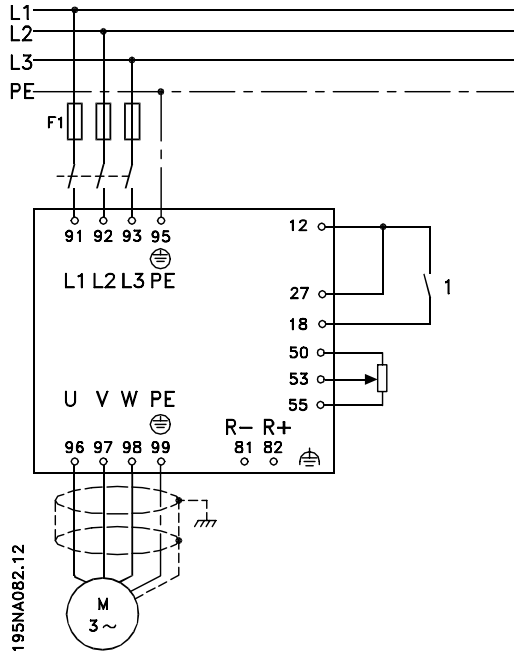

**Ilustração 1.1 Exemplo de instalação**

Para outros exemplos de instalação e descrições detalhadas sobre as funções, consulte o Guia de Design VLT® 2800.

VLT® é marca registrada.

### 1.2 Recursos adicionais

Este Guia Rápido contém informações básicas necessárias para a instalação e colocação em funcionamento do conversor de frequência. Outros recursos estão disponíveis para entender a programação e as funções avançadas do conversor de frequência:

- **•** Guia de Design do VLT 2800
- **•** Instrução do Filtro do VLT 2800
- **•** Manual do Resistor do Freio
- **•** Manual do Profibus DP V1
- **•** Manual do Profibus DP
- **•** Manual do VLT 2800 DeviceNet
- **•** Manual do Metasys N2
- **•** Modbus do Modbus RTU
- **•** Parada Precisa
- **•** Função Wobble
- **•** VLT 2800 NEMA 1 Tampa de terminal
- **•** Kit de montagem remota do VLT 2800 LCP
- **•** Proteção contra Riscos Elétricos

### 1.3 Versão do Software e do Documento

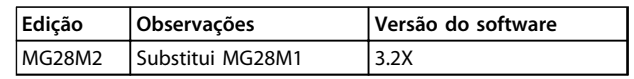

### 1.4 Aprovações e certificações

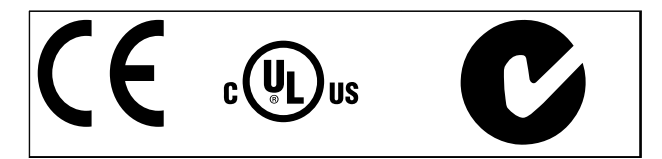

O conversor de frequência atende os requisitos de retenção de memória térmica UL508C. Para obter mais informações consulte a seção *Proteção Térmica do Motor* no *Guia de Design*.

1.5 Descarte

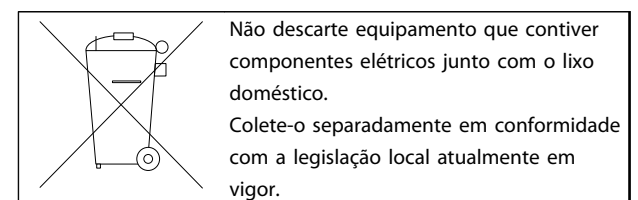

**2 2**

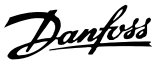

# <span id="page-5-0"></span>2 Segurança

### 2.1 Símbolos de Segurança

Os símbolos a seguir são usados neste documento.

# **ADVERTÊNCIA**

**Indica uma situação potencialmente perigosa que poderá resultar em morte ou ferimentos graves.**

# **CUIDADO**

**Indica uma situação potencialmente perigosa que poderá resultar em ferimentos leves ou moderados. Também podem ser usadas para alertar contra práticas inseguras.**

# *AVISO!*

**Indica informações importantes, inclusive situações que poderá resultar em danos no equipamento ou na propriedade.**

### 2.2 Pessoal qualificado

Transporte correto e confiável, armazenagem, instalação, operação e manutenção são necessários para a operação segura do conversor de frequência. Somente pessoal qualificado é permitido instalar ou operar este equipamento.

Pessoal qualificado é definido como pessoal treinado, autorizado a instalar, comissionar e manter o equipamento, sistemas e circuitos em conformidade com as normas e leis pertinentes. Adicionalmente, o pessoal deve ser familiarizado com as instruções e medidas de segurança descritas neste documento.

### 2.3 Segurança e Precauções

# **ADVERTÊNCIA**

### **ALTA TENSÃO**

**Os conversores de frequência contêm alta tensão quando conectados à entrada da rede elétrica CA, fonte de alimentação CC ou Load Sharing. Instalação, partida e manutenção realizadas por pessoal não qualificado pode resultar em morte ou lesões graves.**

**• A instalação, partida e manutenção deverão ser executadas somente por pessoal qualificado.**

# **ADVERTÊNCIA**

### **PARTIDA ACIDENTAL**

**Quando o conversor de frequência estiver conectado à rede elétrica CA, fonte de alimentação CC ou load sharing, o motor poderá dar partida a qualquer momento. Partida acidental durante a programação ou serviço de manutenção pode resultar em morte, ferimentos graves ou danos à propriedade. O motor pode dar partida por meio de interruptor externo, comando de barramento serial, sinal de referência de entrada do LCP ou LOP, via operação remota usando o software MCT 10 ou após uma condição de falha resolvida.**

**Para impedir a partida do motor:**

- **• Desconecte o conversor de frequência da rede elétrica.**
- **• Pressione [Off/Reset] no LCP antes de programar parâmetros.**
- **• O conversor de frequência, o motor e qualquer equipamento acionado deverão ser totalmente conectados e montados quando o conversor de frequência estiver conectado à rede elétrica CA, fonte de alimentação CC ou load sharing.**

<span id="page-6-0"></span>**Segurança Guia Rápido**

Danfoss

### 2.3.1 Tempo de Descarga

# **ADVERTÊNCIA**

### **TEMPO DE DESCARGA**

**O conversor de frequência contém capacitores de barramento CC que podem permanecer carregados mesmo quando o conversor de frequência não estiver conectado. Se não for aguardado o tempo especificado após a energia ter sido removida para executar serviço de manutenção, o resultado poderá ser morte ou ferimentos graves.**

- **• Pare o motor.**
- **• Desconecte a rede elétrica CA e fontes de alimentação do barramento CC remoto, incluindo bateria de backup, fontes de alimentação UPS e conexões do barramento CC para outros conversores de frequência.**
- **• Desconecte ou trave o motor PM.**
- **• Aguarde pelo menos 4 minutos para os capacitores descarregarem completamente antes de realizar qualquer serviço de manutenção.**

# **ADVERTÊNCIA**

### **RISCO DE CORRENTE DE FUGA**

**As correntes de fuga excedem 3,5 mA. Se o conversor de frequência não for aterrado corretamente poderá resultar em morte ou lesões graves.**

**• Assegure o aterramento correto do equipamento por um eletricista certificado.**

# **ADVERTÊNCIA**

### **EQUIPAMENTO PERIGOSO**

**O contato com eixos rotativos e equipamento elétrico pode resultar em morte ou ferimentos graves.**

- **• Assegure que somente pessoal qualificado realize a instalação, partida e manutenção.**
- **• Garanta que os serviços elétricos estejam em conformidade com os códigos elétricos locais e nacionais.**
- **• Siga os procedimentos deste manual.**

# **ACUIDADO**

### **RISCO DE FALHA INTERNA**

**Uma falha interna no conversor de frequência pode resultar em lesões graves quando o conversor de frequência não estiver fechado corretamente.**

**• Antes de aplicar potência, assegure que todas as tampas de segurança estejam no lugar e bem presas.**

# *AVISO!*

### **ALTITUDES ELEVADAS**

**Para instalação em altitudes acima de 2000 m, entre em contato com a Danfoss com relação à PELV.**

# *AVISO!*

### **Uso em Redes Elétricas Isoladas**

**Para obter detalhes sobre o uso do conversor de frequência em redes elétricas isoladas, consulte a seção** *Chave de RFI* **no** *Guia de Design.*

**Siga as recomendações relativas à instalação em redes elétricas IT. Use dispositivos relevantes de monitoramento para redes elétricas IT para evitar danos.**

<u>Danfoss</u>

# <span id="page-7-0"></span>3 Instalação Mecânica

### 3.1 Visão Geral

Os conversores de frequência VLT 2800 permitem instalação lado a lado em uma parede em qualquer posição porque as unidades não precisam de ventilação lateral. Devido à necessidade de resfriamento, deve haver um espaço livre de 100 mm acima e abaixo do conversor de frequência.

Todas as unidades com gabinete metálico IP 20 deverão ser integradas em gabinetes e painéis. IP 20 não é adequado para montagem remota. Em alguns países, como nos EUA, as unidades com gabinete NEMA 1 são aprovadas para montagem remota.

# *AVISO!*

**Com a solução IP21, todas as unidades precisam de uma camada mínima de 100 mm de ar de cada lado. Isso significa que montagem lado a lado NÃO é permitida.**

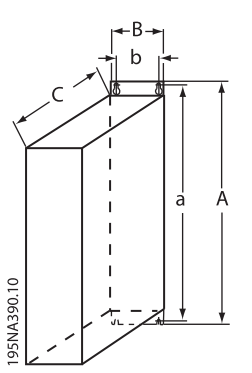

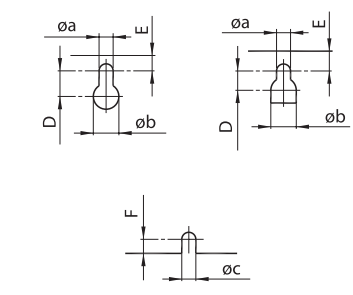

195NA391.10 **Ilustração 3.2 Furação de montagem**

**Ilustração 3.1 Dimensões**

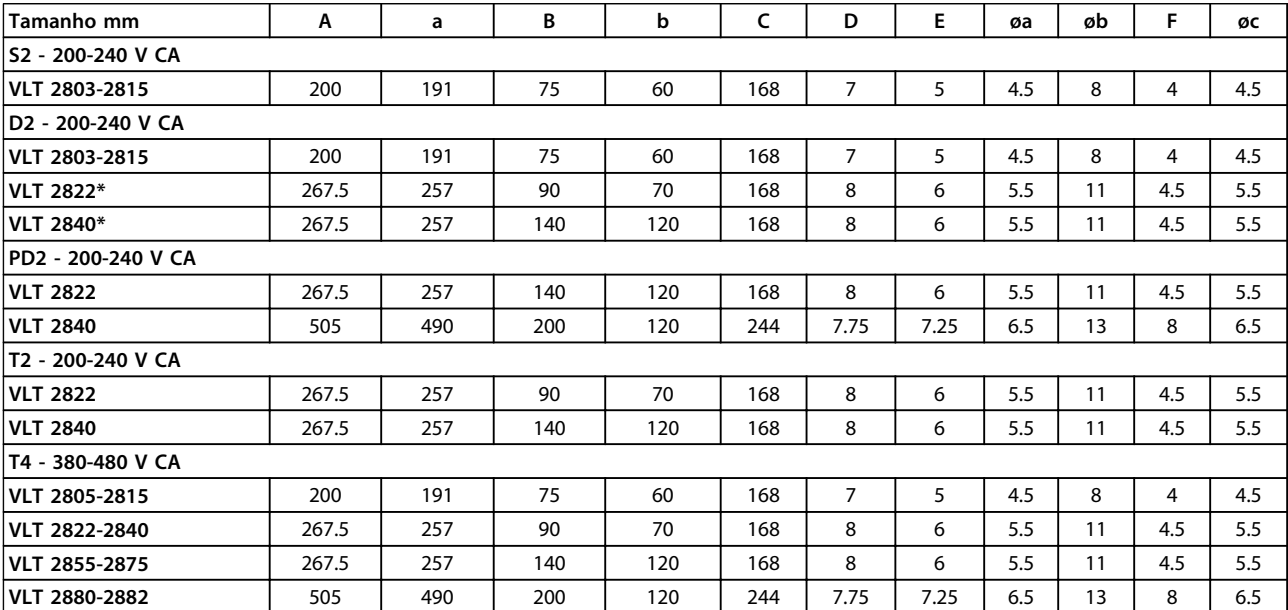

**Tabela 3.1 Dimensões**

### <span id="page-8-0"></span>**Procedimentos de instalação**

- 1. Faça os furos de acordo com as medidas fornecidas em *[Tabela 3.1](#page-7-0)*. Observe a diferença nas tensões da unidade.
- 2. Reapertar todos os quatro parafusos.
- 3. Encaixe a placa de desacoplamento nos cabos de energia e no parafuso de aterramento (terminal 95).
- 3.2 Bobinas do motor (195N3110) e filtro RFI 1B (195N3103)

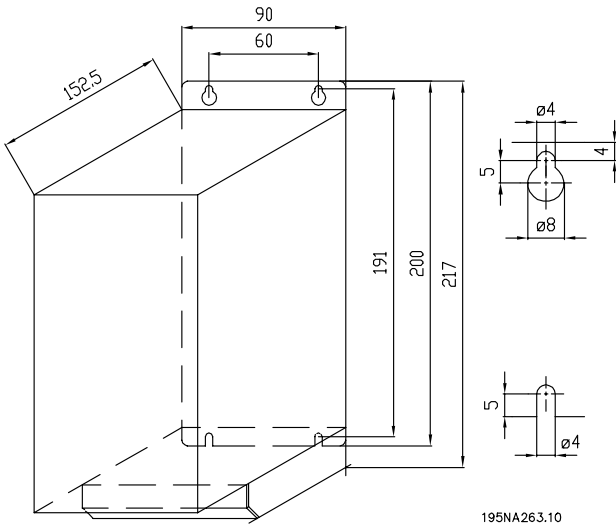

**Ilustração 3.3 Bobinas do motor (195N3110)**

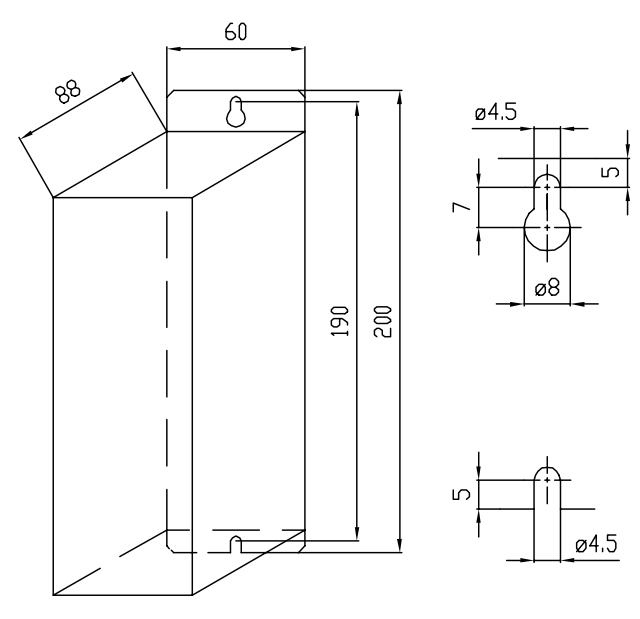

195NA262.10 **Ilustração 3.4 Filtro RFI 1B (195N3103)**

### 3.3 Tampa de terminal

*Ilustração 3.5* mostra as dimensões da tampa de terminal NEMA 1 para o VLT 2803-2875.

A dimensão 'a' depende do tipo da unidade.

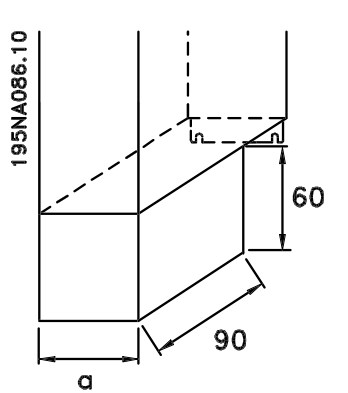

**Ilustração 3.5 Dimensões da tampa de terminal**

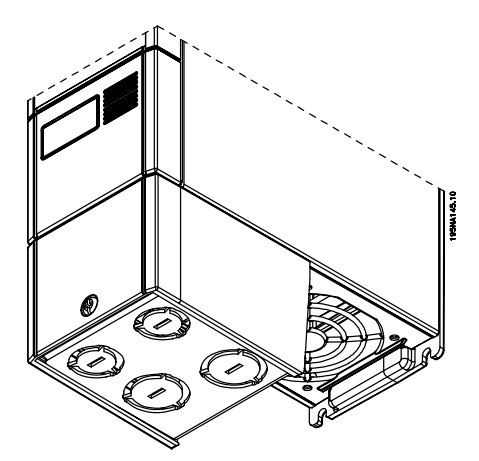

**Ilustração 3.6 Tampa de terminal NEMA 1**

**3 3**

# <span id="page-9-0"></span>3.4 Solução IP21

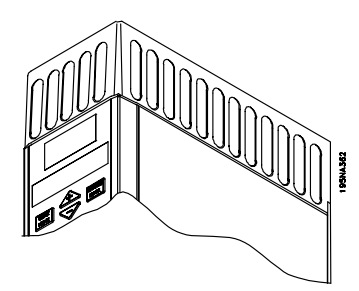

**Ilustração 3.7 Solução IP21**

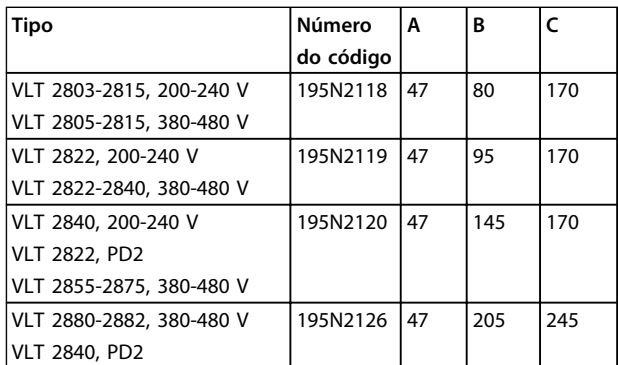

### **Tabela 3.2 Dimensões**

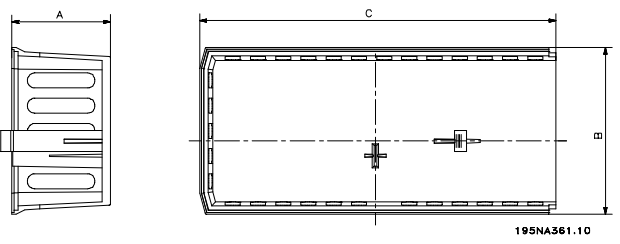

**Ilustração 3.8 Dimensões para IP 21**

### 3.5 Filtro de EMC para cabos de motor longos

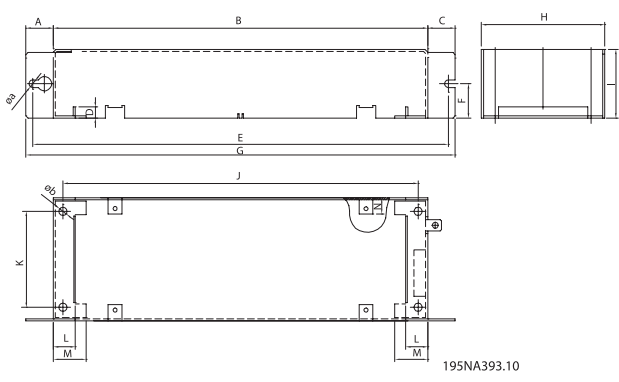

**Ilustração 3.9 Dimensões do Filtro**

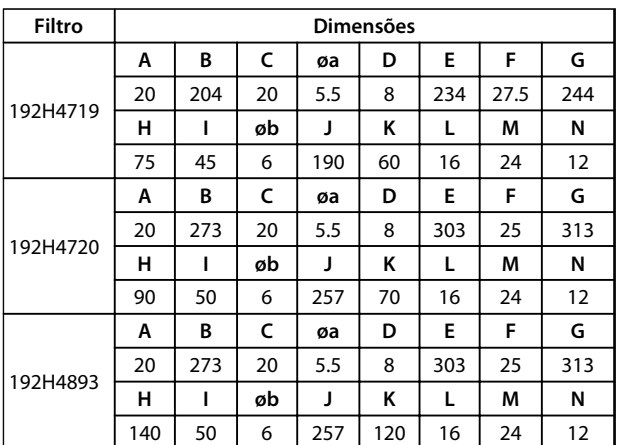

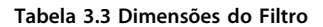

**3 3**

<span id="page-10-0"></span>4 Instalação Elétrica

### 4.1 Instalação Elétrica em Geral

# *AVISO!*

**Todo o cabeamento deve estar em conformidade com as normas nacionais e locais sobre seções transversais de cabo e temperatura ambiente. Condutores de cobre de requeridos, (60-75** °**C) recomendado.**

Os torques de aperto dos terminais estão descritos a seguir:

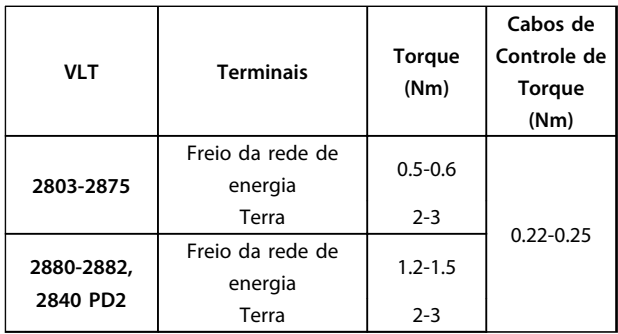

# **Ilustração 4.2 VLT 2803-2815, 200-240 V VLT 2805-2815, 380-480 V**

### 4.2 Cabos de Energia

# *AVISO!*

### **Os terminais de energia podem ser removidos.**

Conecte a rede elétrica aos terminais de rede elétrica do conversor de frequência, ou seja, L1, L2 e L3 e a conexão do terra ao terminal 95.

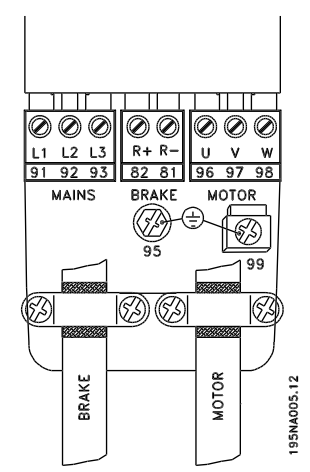

**Ilustração 4.1 Terminais**

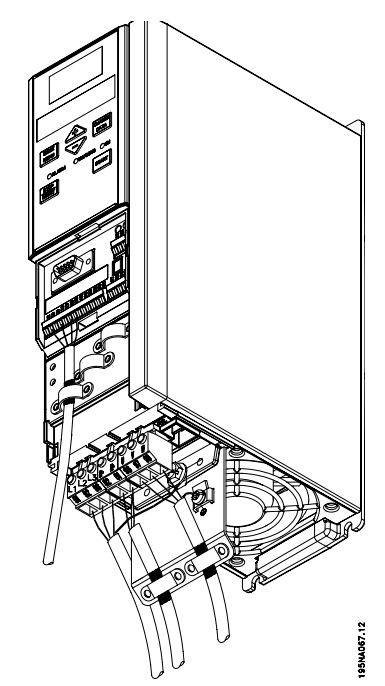

**Ilustração 4.3 VLT 2822, 200-240 V VLT 2822-2840, 380-480 V**

<span id="page-11-0"></span>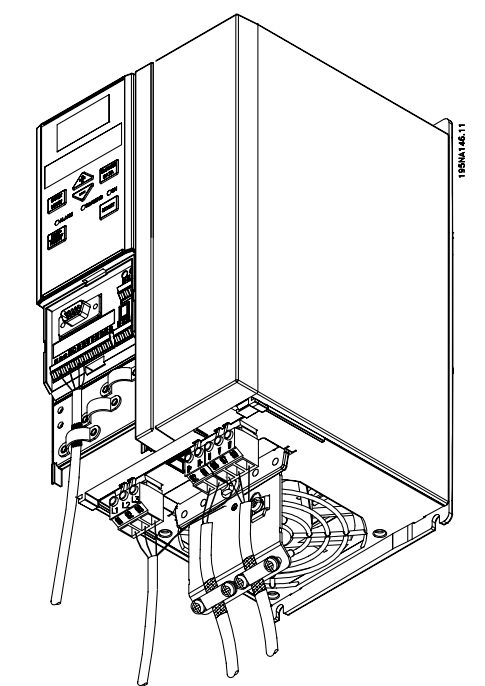

**Ilustração 4.4 VLT 2840, 200-240 V VLT 2822, 200-240 V - PD2 VLT 2855-2875, 380-480 V**

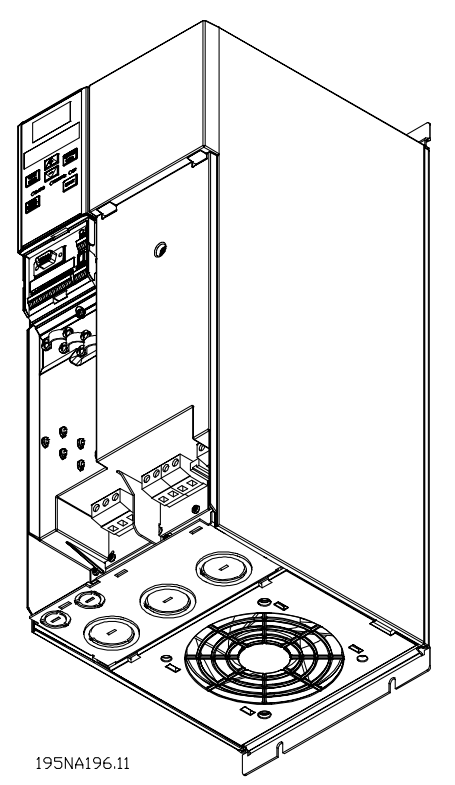

**Ilustração 4.5 VLT 2840, 200-240 V, PD2 VLT 2880-2882, 380-480 V**

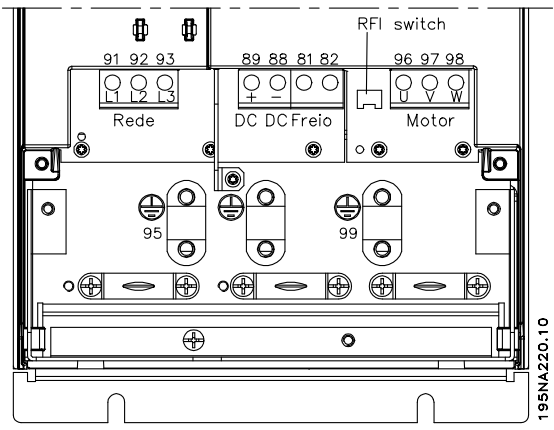

**Ilustração 4.6 Conexões elétricas VLT 2880-2882 e 2840 PD2**

Instale um cabo blindado/encapado metalicamente do motor aos terminais do motor do conversor de frequência, ou seja, U, V e W. A blindagem termina em um conector de blindagem.

### 4.3 Conexão de Rede Elétrica

# *AVISO!*

**Com 1 x 220-240 V o fio do neutro deve ser anexado ao terminal N (L2) e o fio de fase deve ser conectado ao terminal L1 (L1).**

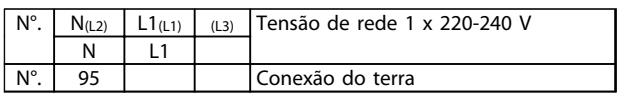

**Tabela 4.1 Conexão de rede elétrica para 1 x 220-240 V**

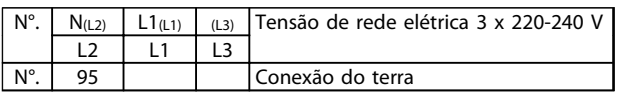

### **Tabela 4.2 Conexão de rede elétrica para 3 x 220-240 V**

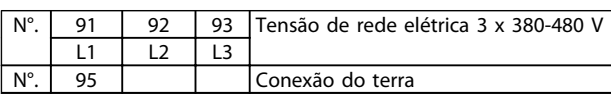

**Tabela 4.3 Conexão de rede elétrica de 3 x 380-480 V**

**4 4**

# <span id="page-12-0"></span>*AVISO!*

**Verifique se o valor da tensão de rede elétrica está de acordo com o valor da tensão nominal do conversor de frequências, o qual pode ser lido na plaqueta de identificação.**

# **ACUIDADO**

**As unidades de 400 V com filtro de RFI podem não estar conectadas a uma alimentação de rede elétrica na qual a tensão entre a fase e o terra seja superior a 300 V. Em redes elétricas IT e terra em delta, a tensão de rede entre a fase e o terra pode ultrapassar 300 V. As unidades com código de tipo R5 (rede elétrica de TI) podem ser conectadas à alimentação de rede elétrica com até 400 volts entre fase e aterramento.**

Consulte *[capétulo 7.2 Especificações Gerais](#page-31-0)* para obter o dimensionamento correto da seção transversal do cabo. Consulte também a seção Isolação galvânica no *Guia de Design VLT*® *2800* para obter outros detalhes.

### 4.4 Conexão do Motor

Conecte o motor aos terminais 96, 97, 98. Conecte o terra ao terminal 99.

Consulte *[capétulo 7.2 Especificações Gerais](#page-31-0)* para obter o dimensionamento correto da seção transversal do cabo.

Todos os tipos de motores assíncronos trifásicos padrão podem ser conectados a um conversor de frequência. Normalmente os motores pequenos são conectados em estrela (230/400 V, Δ/Y).

# *AVISO!*

**Nos motores sem papel de isolação de fase, deve ser instalado um filtro LC na saída do conversor de frequência.**

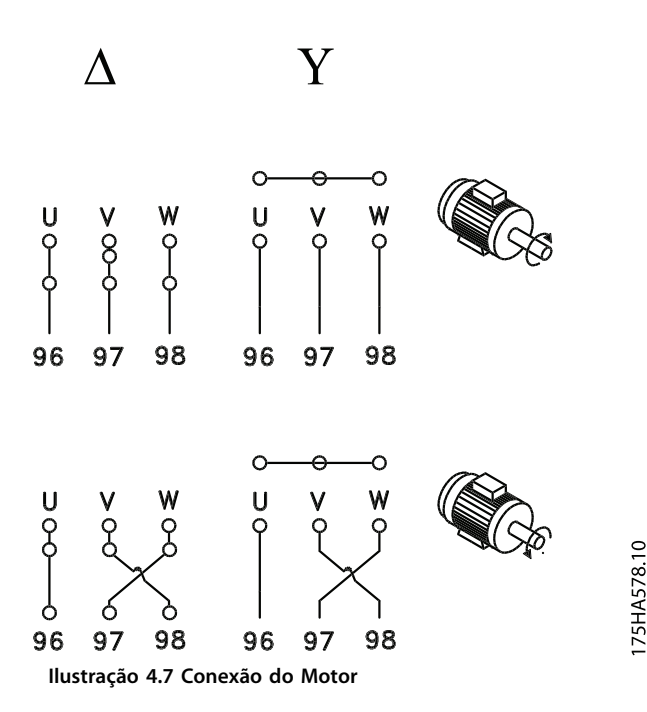

A configuração de fábrica é rotação no sentido horário. O sentido de rotação pode ser trocado invertendo duas fases nos terminais do motor.

### 4.5 Conexão de Motores em Paralelo

O conversor de frequência é capaz de controlar diversos motores ligados em paralelo.

Consulte o *Guia de Design* para obter mais informações.

# *AVISO!*

**Garanta que o comprimento de cabo total seja adequado. Consulte o** *capétulo 4.10.1 Emissão EMC* **para conhecer a relação entre comprimento de cabo e emissão EMC.**

# *AVISO!*

**O parâmetro** *107 Adaptação automática do motor, AMT* **não pode ser usado quando os motores estiverem conectados em paralelo. O parâmetro** *101 Característica do torque* **deve ser programado para** *Características especiais do motor [8]* **quando os motores estiverem conectados em paralelo.**

### <span id="page-13-0"></span>4.6 Cabos de Motor

Ver *[capétulo 7.2 Especificações Gerais](#page-31-0)* para saber o dimensionamento correto do comprimento e da seção transversal do cabo de motor. Consulte *capétulo 4.10.1 Emissão EMC* para saber o relacionamento entre comprimento e emissão EMC. Obedeça sempre as normas nacionais e locais sobre a seção transversal do cabo.

# *AVISO!*

**4 4**

**Se um cabo não blindado/não encapado metalicamente for usado, alguns dos requisitos de EMC não serão atendidos. Consulte** *capétulo 4.10.1 Emissão EMC* **para obter mais detalhes.**

Para obedecer as especificações EMC em relação à emissão, o cabo de motor deve ser blindado/encapado metalicamente, exceto quando for indicado de modo diferente para o filtro de RFI em questão. É importante manter o cabo de motor tão curto quanto possível, de modo a reduzir o nível de ruído e as correntes de fuga a um mínimo. Conecte a blindagem do cabo de motor ao gabinete metálico do conversor de frequências e à carcaça do motor. Faça as conexões da malha de blindagem com a maior área superficial possível (braçadeira de cabo). Isto é possível graças a diferentes dispositivos de instalação em diferentes conversores de frequência. A montagem com pontas da malha de blindagem torcidas (rabichos) deve ser evitada, pois isso reduzirá o efeito da blindagem nas altas frequências. Se for necessário cortar a blindagem para instalar um isolador para o motor ou os relés do motor, a blindagem deve ter continuidade com a mais baixa impedância de HF possível.

### 4.7 Proteção Térmica do Motor

O relé térmico eletrônico dos conversores de frequência recebeu a aprovação UL para proteção de um único motor quando o parâmetro *128 Proteção térmica do motor* tiver sido programado para *Desarme do ETR* e o parâmetro *105 Corrente do motor, I<sub>M, N</sub>* tiver sido programado para a corrente nominal do motor (consulte a plaqueta de identificação do motor).

### 4.8 Cabos de Controle

Remova a tampa da frente, debaixo do painel de controle. Coloque um jumper entre os terminais 12 e 27.

Os cabos de controle devem ser blindados. A malha deve estar conectada ao chassi do conversor de frequência por uma braçadeira. Normalmente a malha também deve estar conectada ao chassi da unidade de controle (use as instruções da unidade em questão). Se forem usados cabos de controle muito longos e sinais analógicos, em casos raros, dependendo da instalação, poderão ocorrer malhas de aterramento de 50/60 Hz devido ao ruído transmitido pelos cabos de alimentação da rede elétrica. Por este motivo poderá ser necessário abrir a malha e talvez inserir um capacitor de 100 nF entre a malha e o chassi.

Consulte a seção *Aterramento de cabos de controle blindados/encapados metalicamente* no *Guia de Design* para obter a terminação correta dos cabos de controle.

**A capa do cabo do relé deve cobrir a primeira linha de terminais do cartão de controle - caso contrário, a isolação galvânica (PELV) não pode ser mantida. Diâmetro máximo do cabo: 4 mm.**

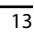

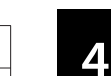

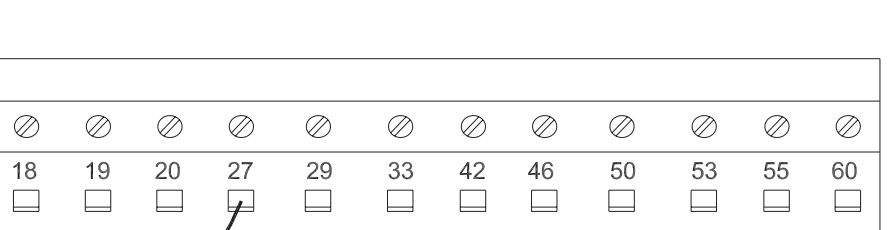

ANA

OUT

**DIG** 

**OUT** 

 $+10V$ 

OUT

VOLT

IN

**GND** 

CUR

IN

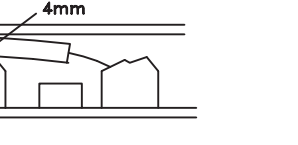

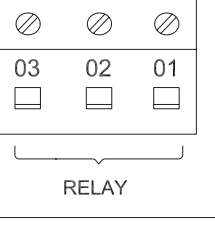

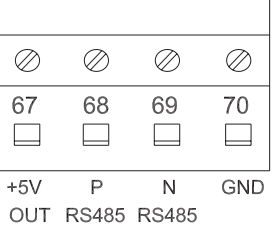

195NA392.10

MG28M228 Danfoss A/S © Rev. 08-05-2014 Todos os direitos reservados.

42 Saída analógica para exibir frequência, referência, corrente ou torque. 461) Saída digital para exibir status,advertências ou alarmes, além da saída de frequência.

20, 55 Estrutura comum para terminal de saída e de entrada.

**Ilustração 4.8 Conexão dos Cabos de Controle**

**GND** 

D IN

D IN

12 Tensão de alimentação de 24 V CC.

50 Tensão de alimentação +10 V CC para potenciômetro ou termistor. 53 Entrada de tensão analógica de 0 - 10 V CC. 60 Entrada de corrente analógica de 0/4-20 mA.  $\vert$  67<sup>1)</sup> + Tensão de alimentação CC de 5 V para o Profibus. 68, 691) RS-485, Comunicação serial.

### **Tabela 4.4 Sinais de controle**

N°. Função

D IN

D IN

Ø

 $12$ 

 $\Box$ 

 $+24V$ 

OUT

18-33 Entradas digitais.

*1) Os terminais não são válidos para o DeviceNet. Consulte o manual do DeviceNet para obter mais detalhes.*

701) Estrutura para os terminais 67, 68 e 69. Normalmente este terminal não deve ser usado.

01-03 As saídas do relé 01-03 podem ser utilizadas para indicar status e alarmes/advertências.

D IN

Consulte o parâmetro *323 Saída do relé* para saber sobre a programação da saída do relé.

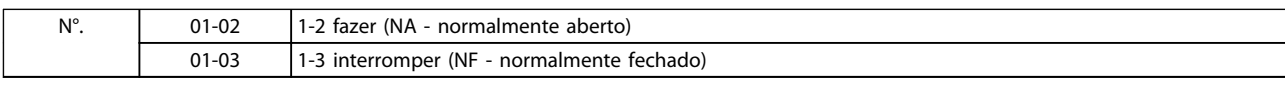

**Tabela 4.5 Contatos do relé**

# *AVISO!*

### <span id="page-15-0"></span>4.9 Aterramento

Deve estar em conformidade com os seguintes itens, na instalação:

- **•** Aterramento de segurança: O conversor de frequência tem corrente de fuga elevada e por segurança deve ser aterrado corretamente. Obedeça as normas de segurança locais.
- **•** Aterramento de alta frequência: Mantenha as conexões do terra mais curtas o possível.

Conecte os sistemas de aterramento para assegurar a menor impedância do condutor possível. A menor impedância do condutor possível é conseguida mantendo-se o condutor o mais curto possível e pela utilização da maior área superficial de aterramento possível. Se vários conversores de frequência estiverem instalados em um gabinete, use a placa traseira do gabinete metálico como uma placa comum de referência de terra. Encaixe os conversores de frequência à placa traseira com a menor impedância possível.

Para obter baixa impedância, conecte o conversor de frequência à placa traseira com os parafusos e porcas do conversor de frequência. A plaqueta de identificação deve estar isenta de tinta.

### 4.10 Emissão EMC

Os resultados de sistema a seguir foram obtidos em um sistema que consiste em conversor de frequência VLT® 2800 com cabos de controle blindado/encapado metalicamente, caixa de controle com potenciômetro, cabo de motor blindado/ encapado metalicamente e cabo do freio blindado/encapado metalicamente, bem como um LCP2 com cabo.

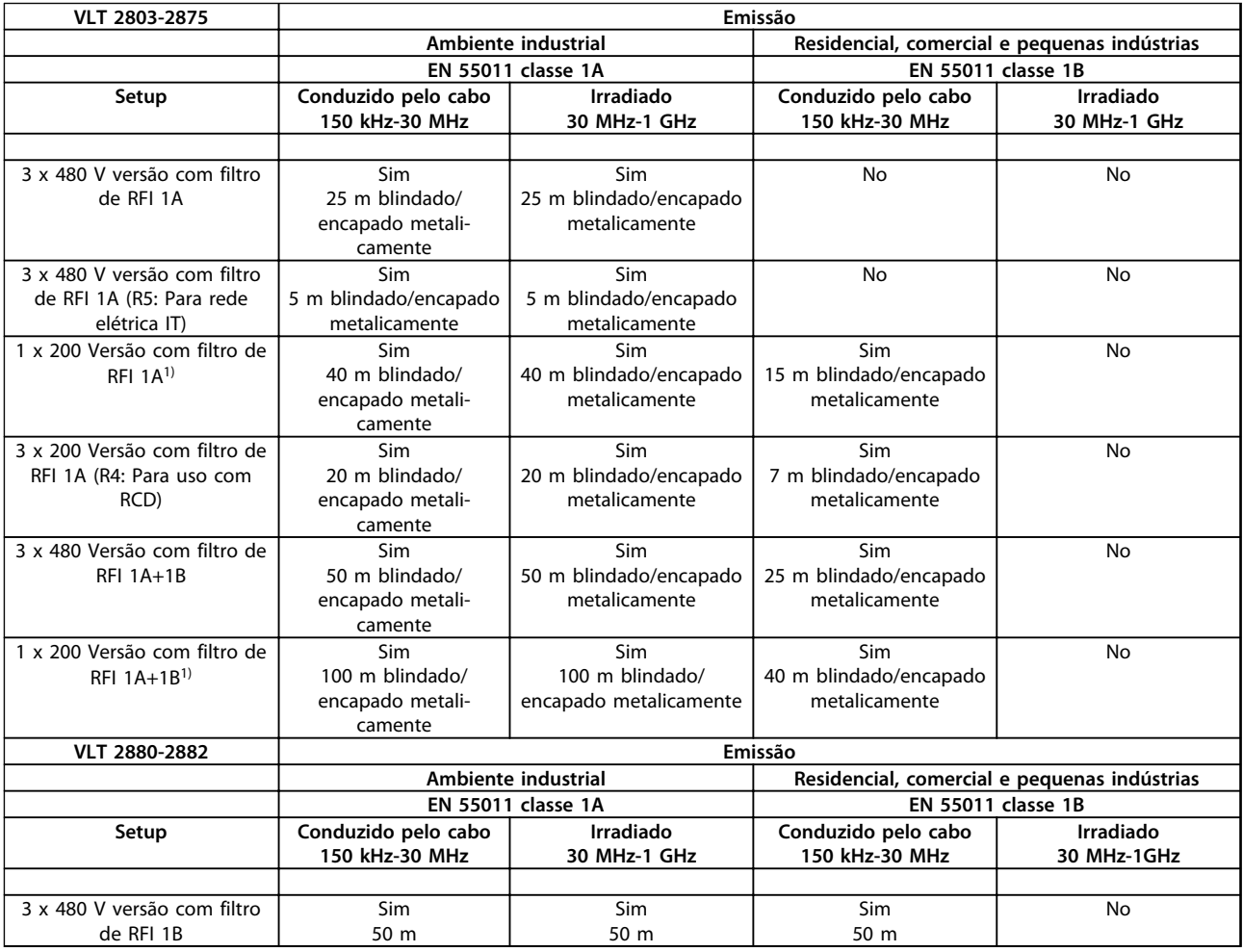

### **Tabela 4.6 Conformidade com a Emissão EMC**

*1) Para VLT 2822-2840 3 x 200-240 V aplicam-se os mesmos valores da versão 480 V com filtro de RFI 1A.*

<u>Danfoss</u>

- <span id="page-16-0"></span>**• EN 55011: Emissão** Limites e métodos de medição das características de interferência de ondas de rádio oriundas de equipamentos industriais, científicos e médicos (ISM) de alta freqüência.
	- **Classe 1A:** Equipamento usado em ambiente industrial.
	- **Classe 1B:** Equipamento usado em áreas com uma rede de alimentação pública (residencial, comercial e pequenas indústrias).

### 4.11 Proteção extra

Relés RCD (Dispositivo de corrente residual), relés RCD, ELCBs (Disjuntor para a corrente de fuga à terra), aterramento de proteção múltipla ou aterramento podem ser usados como proteção extra, desde que sejam atendidas as normas de segurança locais.

Conversores de frequência VLT trifásicos precisam de um RCD tipo B. Se um filtro de RFI for montado no conversor de frequência e a chave do RCD ou uma chave operada manualmente for utilizada para conectar o conversor de frequência à tensão de rede, é necessário um atraso de tempo de no mínimo 40 ms (RCD tipo B).

Se não houver filtro de RFI montado ou um contator CI for usado para conexão de rede, não é necessário atraso de tempo.

Os conversores de frequência VLT monofásicos precisam de um RCD tipo A. Não existe a necessidade específica de um atraso de tempo quer haja filtros RFI montados ou não.

Consulte notas de aplicação *Proteção contra Riscos Elétricos* para obter mais informações sobre o ELCBs.

### 4.12 Instalação Elétrica em Conformidade com a EMC

Pontos gerais a serem observados para garantir a instalação elétrica em conformidade com a EMC..

- **•** Use somente cabos de motor reforçados/ blindados e cabos de controle reforçados/ blindados.
- **•** Conecte a tela ao terra nas duas extremidades.
- **•** Evite a instalação com as extremidades da malha metálica torcidas (rabichos), uma vez que isto pode comprometer o efeito de blindagem em altas frequências. Use braçadeira de cabo.
- **•** É importante assegurar bom contato elétrico da placa de instalação, através dos parafusos de instalação, com o gabinete metálico do conversor de frequência.
- **•** Use arruelas tipo estrela e placas de instalação condutoras galvanicamente.
- **•** Não use cabo de motor que não seja metalicamente blindado/encapado nos gabinetes de instalação.

*[Ilustração 4.9](#page-17-0)* mostra a instalação elétrica em conformidade com a EMC, na qual o conversor de frequência foi colocado em um gabinete de instalação e conectado a uma PLC.

Danfoss

<span id="page-17-0"></span>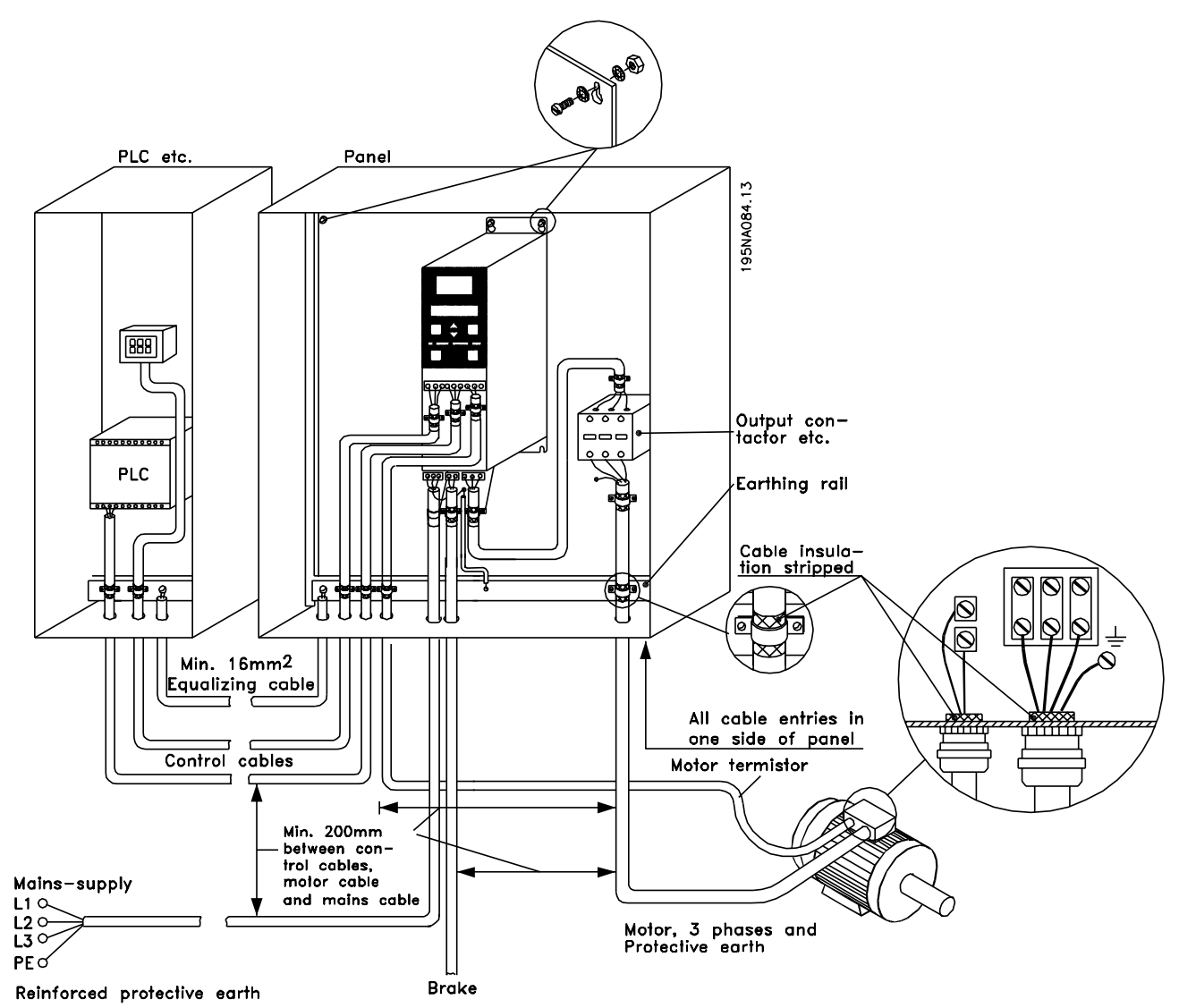

**Ilustração 4.9 Exemplo de uma instalação elétrica em conformidade com a EMC**

**4 4**

### <span id="page-18-0"></span>4.13 Fusíveis

### **Proteção do circuito de derivação**

Para proteger a instalação de perigos de choques elétricos e de incêndio, todos os circuitos de derivação em uma instalação, engrenagens de chaveamento, máquinas, etc., devem estar protegidas de curtos circuitos e de sobre correntes, de acordo com as normas nacional/internacional.

### **Proteção contra curto circuito**

Danfoss recomenda o uso dos fusíveis mencionados em *Tabela 4.7* para proteger os técnicos de manutenção e o equipamento no caso de uma falha interna na unidade ou curto-circuito no barramento CC. O conversor de frequência fornece proteção total contra curto-circuito, no caso de um curto-circuito na saída do freio ou do motor.

### **Proteção de sobrecorrente**

Fornece proteção de sobrecarga para evitar superaquecimento dos cabos na instalação. A proteção de sobrecorrente deve sempre ser executada de acordo com as normas nacionais. Os fusíveis devem ser dimensionados para proteger um circuito capaz de fornecer um máximo 100,000 Arms (simétrico), 480 V no máximo.

### **Non**

Se não houver conformidade com o UL/cUL, Danfoss recomenda usar os fusíveis mencionados em *Tabela 4.7*, que asseguram ficar em conformidade com a EN50178/IEC61800-5-1:

Em caso de mau funcionamento, se as recomendações dos fusíveis não forem seguidas, poderá redundar em dano ao conversor de frequência.

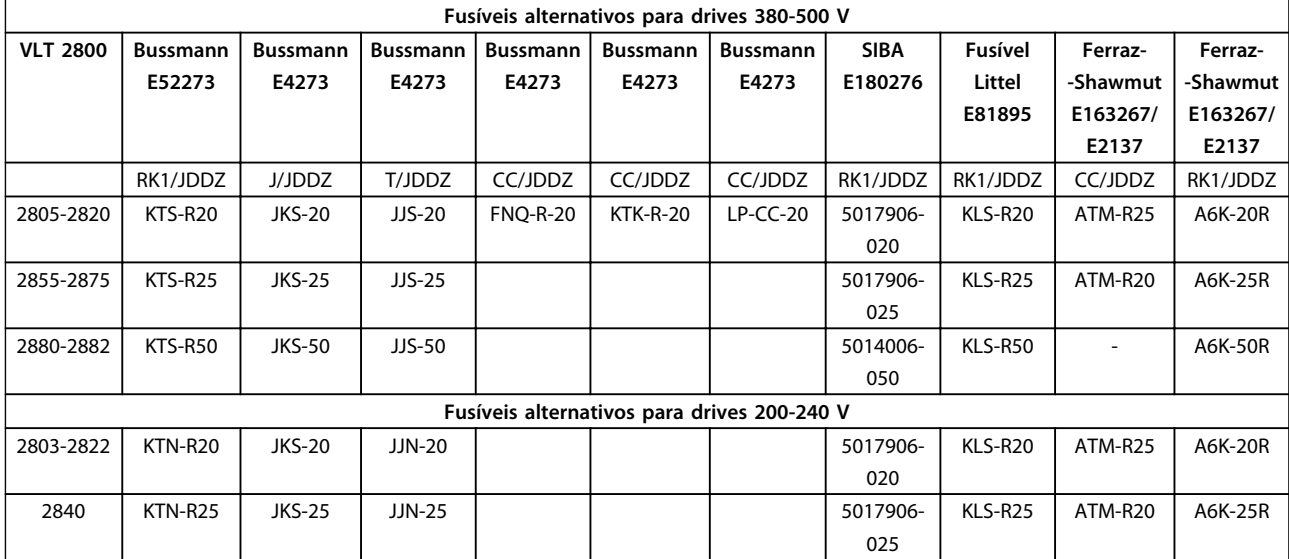

**Tabela 4.7 Pré-fusíveis para UL/cUL**

### <span id="page-19-0"></span>4.14 Interruptor de RFI (Somente VLT 2880-2882)

### **Alimentação de rede elétrica isolada do ponto de aterramento**

Se o conversor de frequência for alimentado a partir de uma rede elétrica isolada ( rede elétrica IT) ou rede elétrica TT/TN-S com uma perna aterrada, é recomendável desligar (OFF) o interruptor de RFI. Para detalhes adicionais, ver a IEC 364-3. Se for exigido um desempenho de EMC ótimo, e houver motores conectados em paralelo ou comprimento de cabo de motor acima de 25 m, ajuste o interruptor na posição ON (Ligada).

Na posição OFF (Desligada), as capacitâncias de RFI internas (capacitores de filtro), entre o chassi e o circuito intermediário, são desconectadas para evitar danos ao circuito intermediário e para reduzir as correntes de fuga de terra (de acordo com a norma IEC 61800-3). Consulte também as notas de aplicação *VLT em rede elétrica IT*. É importante utilizar monitores de isolação que possam ser usados em conjunto com os circuitos de potência (IEC 61557-8).

# *AVISO!*

**4 4**

**O interruptor de RFI não deve ser operado quando a unidade estiver conectada à rede elétrica. Verifique se a alimentação de rede elétrica foi desligada, antes de acionar o interruptor de RFI.**

**O interruptor de RFI desconecta galvanicamente os capacitores da terra.**

Remova o interruptor Mk9, colocado próximo ao terminal 96, para desconectar o filtro de RFI.

Danfoss

# <span id="page-20-0"></span>5 Operações do painel de controle

### 5.1 Programação

### 5.1.1 Unidade de Controle

Na parte frontal do conversor de frequência, existe um painel de controle. dividido em 4 seções.

- 1. display tipo LED de seis dígitos.
- 2. Teclas para alteração dos parâmetros e mudança da função do display.
- 3. Luzes indicadoras.
- 4. Teclas de operação local.

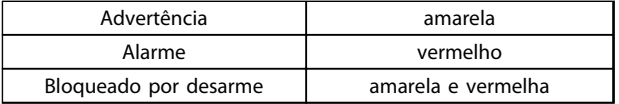

**Tabela 5.1 Indicação do LED**

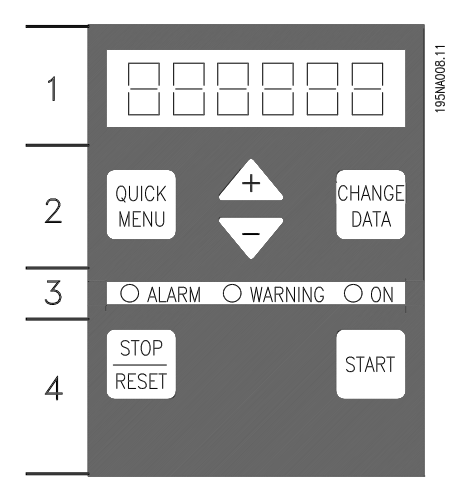

**Ilustração 5.1 Painel de controle**

Todos os dados são exibidos através de um display de LED de seis dígitos que, em condição de operação normal, permitem mostrar continuamente um item de dados operacionais. Como suplemento ao display, existem três indicadores luminosos para indicação de conexão de rede (ON), advertência (WARNING) e alarme (ALARM). A maioria dos setups de parâmetros do conversor de frequência pode ser alterada imediatamente no painel de controle, a menos que essa função tenha sido programada como *[1] Bloqueado* por meio do parâmetro *018 Bloqueado para alteração de dados.*

### 5.1.2 Teclas de Controle

[QUICK MENU] permite acesso aos parâmetros usados para o Menu Rápido.

O [QUICK MENU (Menu Rápido)] a tecla também é usada se não for necessário realizar alteração de valores de parâmetros.

[CHANGE DATA] é utilizada para alterar uma configuração. Se o display exibir três pontos à direita, significa que o valor do parâmetro possui mais de três dígitos. Para visualizar o valor, pressione [CHANGE DATA] O [CHANGE DATA] a tecla também é usada para confirmar uma alteração na programação do parâmetro.

[+]/[-] são utilizadas para selecionar parâmetros e para alterar os valores dos parâmetros. Estas teclas são também usadas no modo Display para selecionar a exibição de um valor operacional.

As teclas [QUICK MENU] e [**+**] devem ser pressionadas ao mesmo tempo para dar acesso a todos os parâmetros. Consulte o modo Menu.

[PARADA/RESET] é utilizada para parar o motor conectado ou para reinicialização do conversor de frequência após um desarme.

Pode ser selecionado como *[1] Ativo* ou *[0] Inativo* por meio do parâmetro *014 Parada/reset local*. No Modo display, o display piscará se a função de parada estiver ativada.

# *AVISO!*

**Se o [PARADA/RESET] (Parada/Reset) a tecla estiver selecionada como** *[0] Inativa* **no parâmetro** *014 Parada/ Reset local* **e se não houver comando de parada nas entradas digitais ou na comunicação serial, o motor só poderá ser parado desconectando-se a tensão de rede do conversor de frequência.**

[START] (partida) é utilizada para dar partida no conversor de frequência. Está sempre ativa, mas a tecla [START] não tem prioridade sobre um comando de parada.

### <span id="page-21-0"></span>5.1.3 Inicialização Manual

Desligue a tensão de rede. Pressione [QUICK MENU]/[+]/ [CHANGE DATA] enquanto ao mesmo tempo religa a tensão de rede. Solte as teclas; o conversor de frequência foi programado com a configuração de fábrica.

### 5.1.4 Estados de Leitura do Display

Em operação normal, um item dos dados operacionais pode ser exibido continuamente, à escolha do operador. Pressione as teclas [+/-] para selecionar as seguintes opções no Modo display:

- **•** Frequência de saída [Hz]
- **•** Corrente de saída [A]
- **•** Tensão de saída [V]
- **•** Tensão no circuito intermediário [V]
- **•** Potência de saída [kW]
- Frequência de saída escalonada f<sub>out</sub> x p008

### 5.1.5 Modo menu

Para acessar o Modo menu, pressione [QUICK MENU] (Menu Rápido) e [+] ao mesmo tempo. No Modo menu, é possível alterar a maioria dos parâmetros do conversor de frequência. Faça a rolagem pelos parâmetros utilizando as teclas [+/-]. Durante a rolagem no Modo menu, o número do parâmetro piscará.

### 5.1.6 Quick Menu

Pressione [QUICK MENU] (Menu Rápido) para acessar os 12 parâmetros mais importantes do conversor de frequência. Depois de programado, o conversor de frequência normalmente está pronto para operação. Quando a tecla [QUICK MENU] está ativada no Modo display, o Menu rápido é iniciado. Percorra o Quick menu utilizando as teclas [+/-] para rolar através do Quick menu. Altere os valores de dados pressionando primeiro [CHANGE DATA] e, em seguida, alterando o valor do parâmetro com as teclas  $[+/$ -].

Os parâmetros do Quick menu são mostrados em *[capétulo 5.4 Lista de Parâmetros](#page-22-0)*.

### 5.1.7 Manual Automático

Durante a operação normal, o conversor de frequência está em Auto mode (modo Automático), no qual o sinal de referência é fornecido externamente, analógico ou digital, através dos terminais de controle. No entanto, no Hand mode (modo Manual), é possível fornecer o sinal de referência localmente através do painel de controle.

Nos terminais de controle, os seguintes sinais de controle permanecerão ativos quando o modo Manual for ativado.

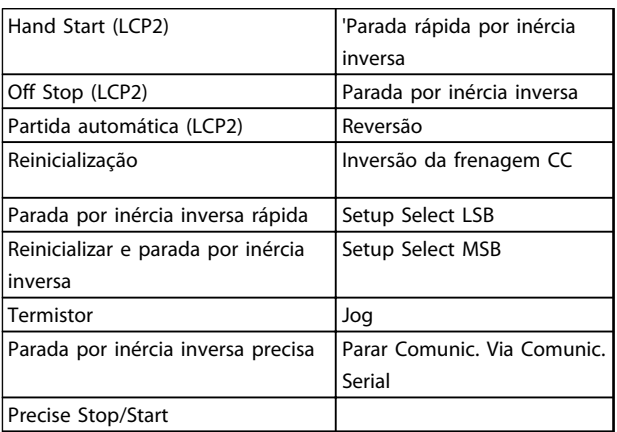

### **Alternando entre os modos Manual e Automático**

Pressionando o [Change Data] (Alterar Dados) no Modo display, o display indicará o modo do conversor de frequência.

Role para cima/para baixo para alternar para o modo Manual. Use [+]/[-] para alterar a referência.

### *AVISO!*

**O parâmetro** *020 operação manual* **pode bloquear a escolha do modo.**

Uma alteração nos valores do parâmetro é salva automaticamente após uma falha de rede elétrica. Se o display exibir três pontos à direita, significa que o valor do parâmetro possui mais de três dígitos. Pressione [CHANGE DATA] para visualizar o valor.

Pressione [QUICK MENU]:

**Programe os parâmetros do motor que estiverem na plaqueta de identificação do motor**

- **•** Potência do motor [kW] parâmetro 102
- **•** Tensão do motor [V] parâmetro 103
- **•** Frequência do motor [Hz] parâmetro 104
- **•** Corrente do motor [A] parâmetro 105
- **•** Velocidade nominal do motor parâmetro 106

### <span id="page-22-0"></span>**Ativar AMT**

- **•** Sintonização automática do motor parâmetro 107
- 1. No parâmetro *107 Ajuste automático do motor*, selecione o valor de dados *[2] Otimização acionada (partida AMT)*. "107" agora piscará e o "2" não piscará.
- 2. Pressione Partida para ativar o AMT. O "107" agora pisca e o tracejado move-se da esquerda para a direita no campo de valor dos dados.
- 3. Quando "107" aparecer novamente com o valor dos dados [0], o AMT estará concluído. Pressione [PARADA/RESET] para salvar os dados do motor.
- 4. O "107" continuará a piscar com o valor dos dados [0]. Pode-se, então, continuar.

### *AVISO!*

### **VLT 2880-2882 não possui a função AMT.**

### **Programe a faixa de referência**

- **Referência mínima, Ref<sub>MIN</sub> parâmetro 204**
- Referência máxima, Ref<sub>MAX</sub> parâmetro 205

### **Programe o tempo de rampa**

- **•** Tempo de aceleração [s] parâmetro 207
- **•** Tempo de desaceleração [s] parâmetro 208

No parâmetro *002 Controle remoto/local*, o modo do conversor de frequência pode ser selecionado como *[0] Operação remota*, ou seja, através dos terminais de controle ou *[1] Local,* ou seja, através da unidade de controle.

### **Programe a localização do controle para** *[1] Local*

**•** Operação local/remota = *[1] Local*, parâmetro *<sup>002</sup> operação local/remota*

**Programe a velocidade do motor ajustando o parâmetro** *003 Referência local*

**•** Parâmetro *003 Referência local*

### 5.2 Partida do Motor

Pressione [START] para dar partida no motor. Ajuste a velocidade do motor programando o parâmetro *003 Referência local*.

Verifique se a rotação do eixo do motor é no sentido horário. Se não for, troque qualquer das duas fases no cabo de motor.

Pressione [PARADA/RESET] para parar o motor. Pressione [QUICK MENU] para retornar ao Modo display. As teclas [QUICK MENU] e [+] devem ser pressionadas simultaneamente para dar acesso a todos os parâmetros.

### 5.3 Exemplos de Ligação

Mais exemplos podem ser encontrados no *Guia de Design do VLT*® *2800.*

### 5.3.1 Partida/Parada

Partida/parada usando o terminal 18 e parada por inércia usando o terminal 27.

- **•** Parâmetro *302 entrada digital = [7] partida*
- **•** Parâmetro *304 entrada digital = [2] parada por inércia inversa*

Para a Partida/parada precisa, são feitas as seguintes configurações:

- **•** Parâmetro *302 Entrada digital = [27] Partida/ parada precisa*
- **•** Parâmetro *304 entrada digital = [2] parada por inércia inversa*

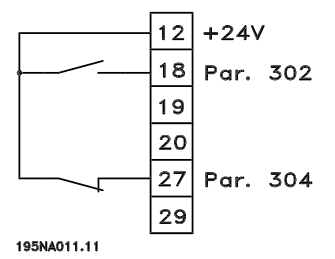

**Ilustração 5.2 Conexão de partida/parada**

### 5.4 Lista de Parâmetros

Todos os parâmetros estão relacionados a seguir. Para obter informações sobre o índice de conversão, o tipo de dados e outras descrições, consulte o *2800 Guia de Design VI*  $T^{\circledR}$ 

Para comunicação externa, consulte *[capétulo 1.2 Recursos](#page-4-0) [adicionais](#page-4-0)*.

# *AVISO!*

**Use o MCT-10 e o conversor de USB para RS485 para alterar parâmetros.**

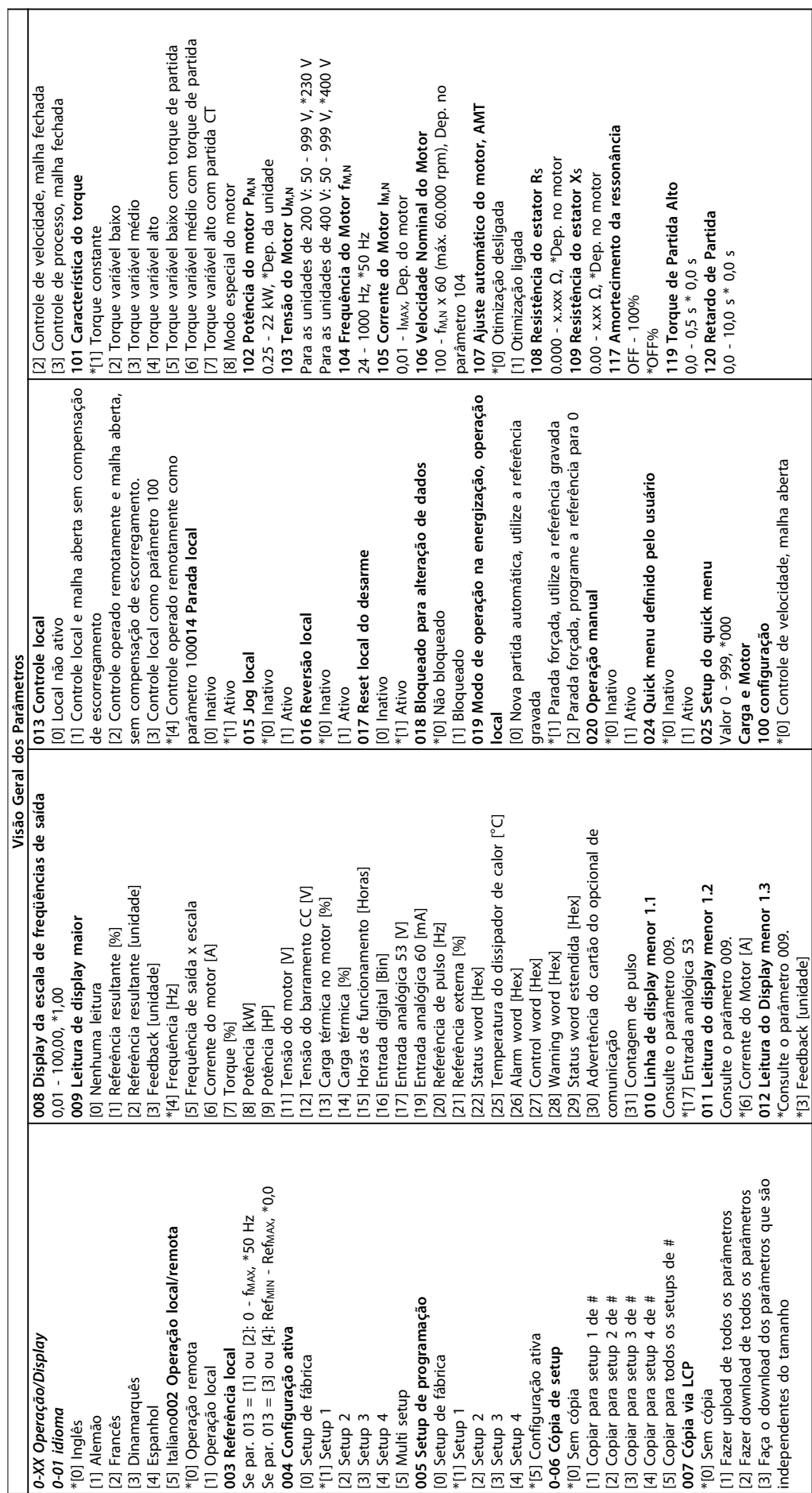

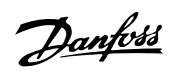

٦

**5 5**

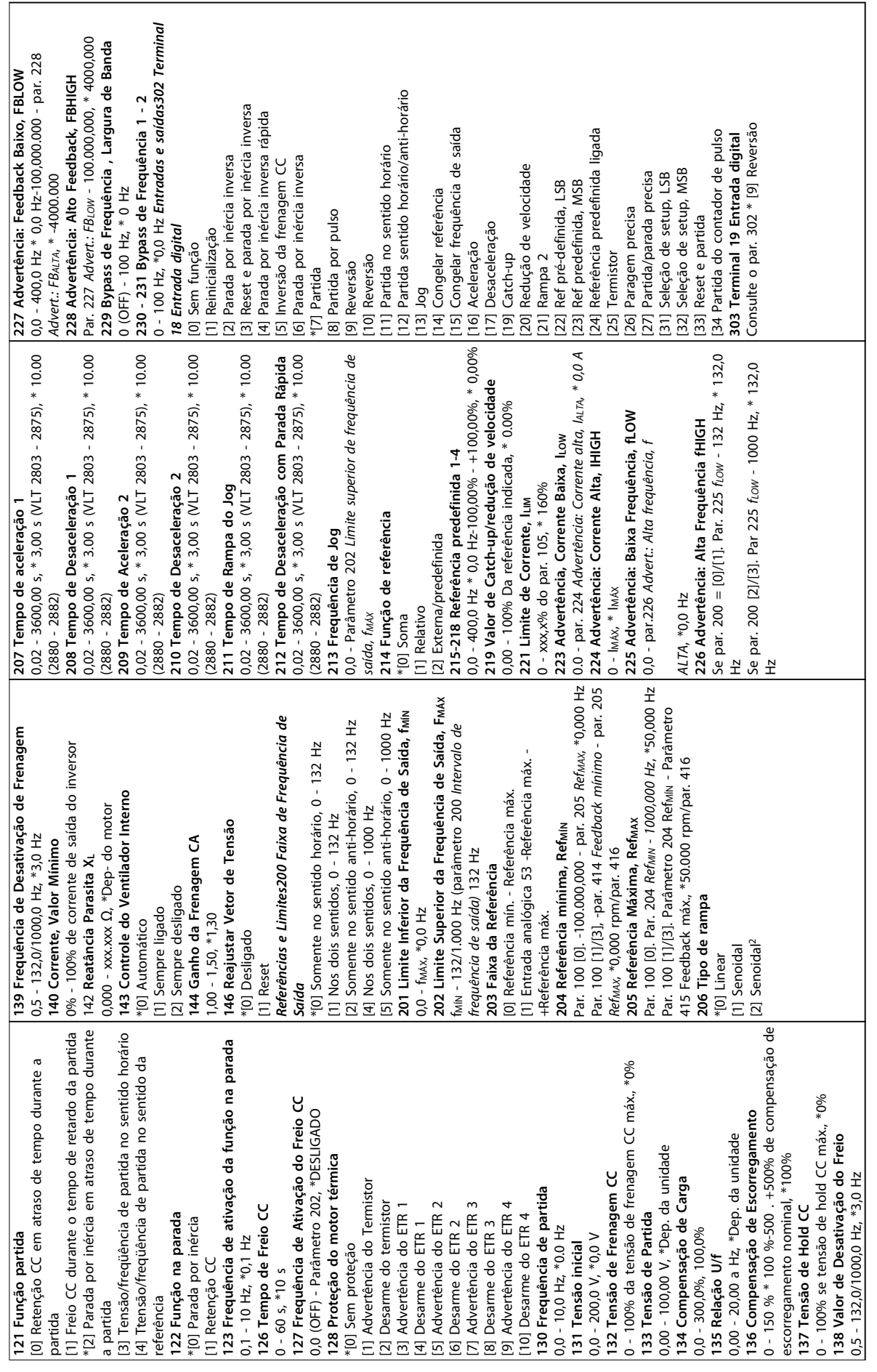

**5 5**

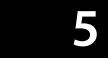

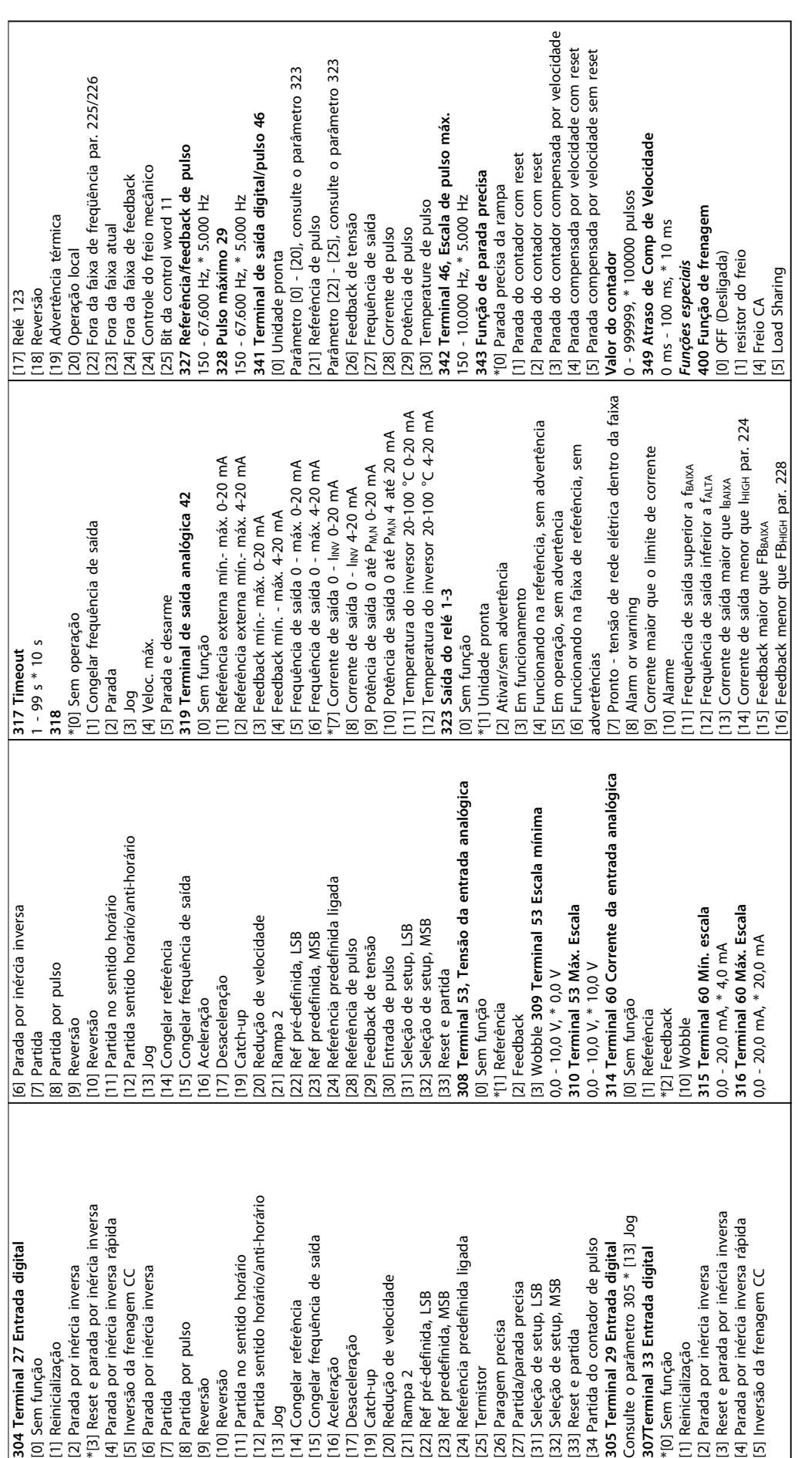

**Operações do painel de cont... Guia Rápido**

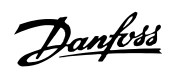

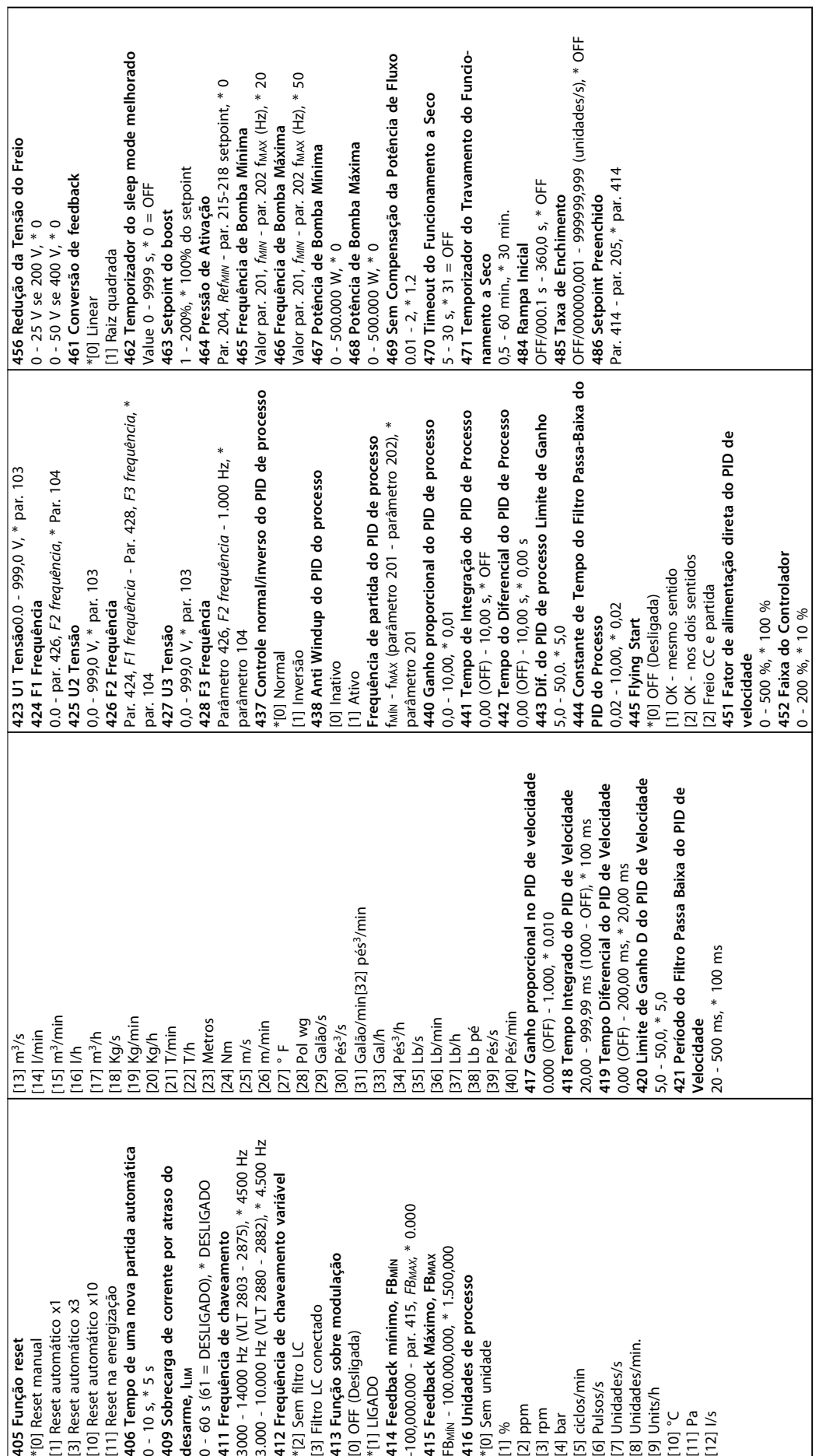

# <span id="page-27-0"></span>6 Resolução de Problemas

# 6.1 Mensagens de Advertência e Alarme

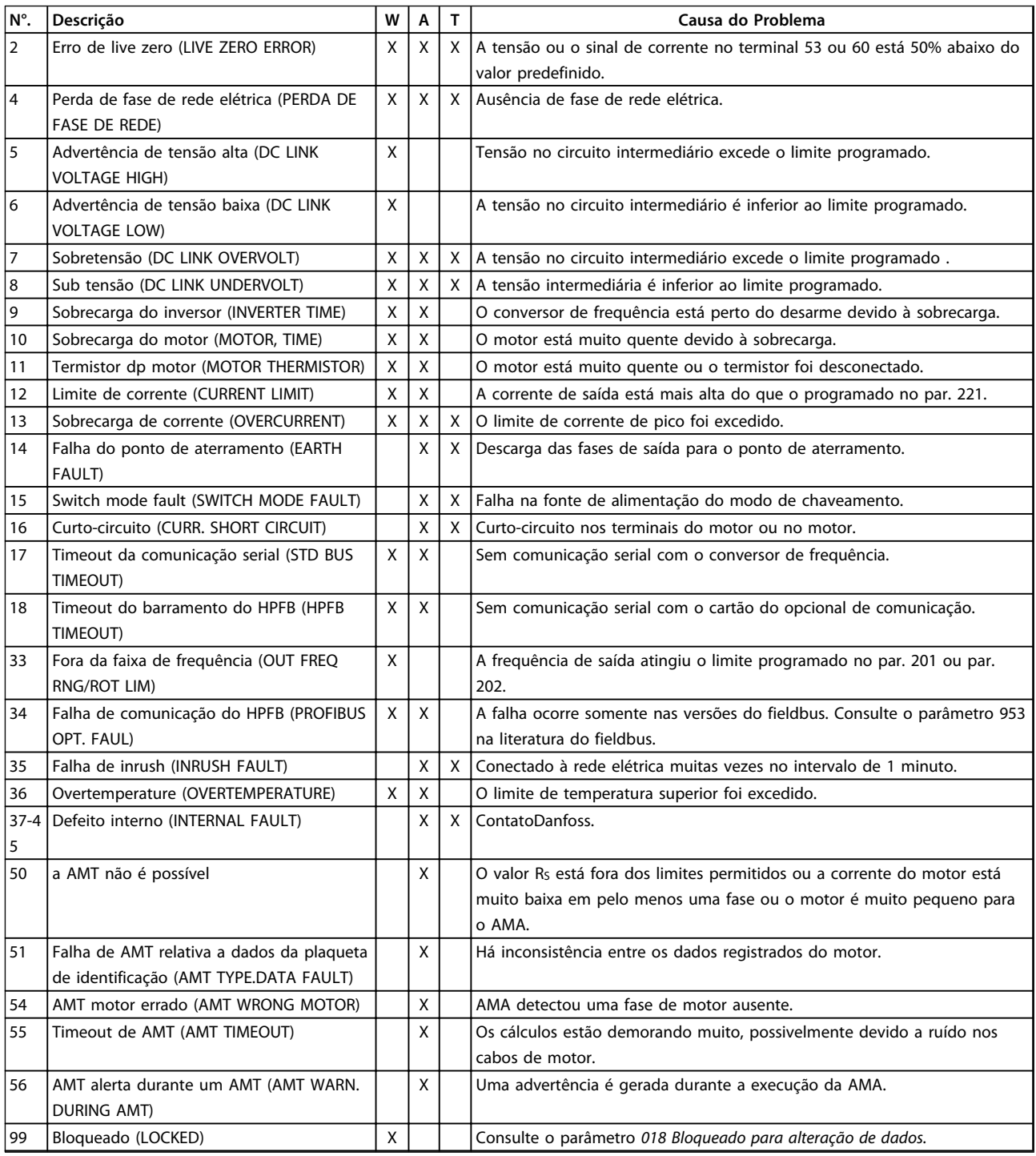

### **Tabela 6.1 Mensagens de Advertência e Alarme**

*W: Advertência*

*A: Alarme*

*T: Bloqueado por desarme*

Uma advertência ou alarme aparecerá no display na forma de um código numérico **Err. xx.** Uma advertência será mostrada no display, até que a falha tenha sido corrigida, enquanto um alarme continuará a piscar até que a tecla [PARADA/RESET] (Parada/Reset) seja pressionada. *[Tabela 6.1](#page-27-0)*mostra as diferentes advertências e alarmes, e indica se a falha bloqueia o conversor de frequência. Após um *Bloqueio por desarme*, a alimentação de rede elétrica é desligada e a falha corrigida. A alimentação de rede elétrica é religada e o conversor de frequência é reinicializado. O conversor de frequência agora está pronto para funcionar. Um *Desarme* pode ser reinicializado manualmente de três maneiras:

- 1. Através da tecla de operação [PARADA/RESET] (Parada/Reset).
- 2. Por meio de uma entrada digital.
- 3. Através da comunicação serial.

Também é possível selecionar um reset automático no parâmetro *405 Função reset*. Quando aparecer uma cruz na advertência e no alarme, isto pode significar o seguinte:

- **•** Uma advertência ocorre antes de um alarme.
- **•** Uma advertência ou um alarme pode ser programado para um defeito determinado.

Por exemplo, isso é possível no parâmetro *128 Proteção térmica do motor.* Após um desarme, o motor faz parafa por inércia e os respectivos LEDs de advertência e alarme ficam piscando no conversor de frequência. Se a falha desaparecer, apenas o alarme continuará piscando. Após um reset, o conversor de frequência estará pronto para começar a operação novamente.

# <span id="page-29-0"></span>7 Especificações

# 7.1 Dados da alimentação de rede elétrica

# 7.1.1 Alimentação de Rede Elétrica 200-240 V

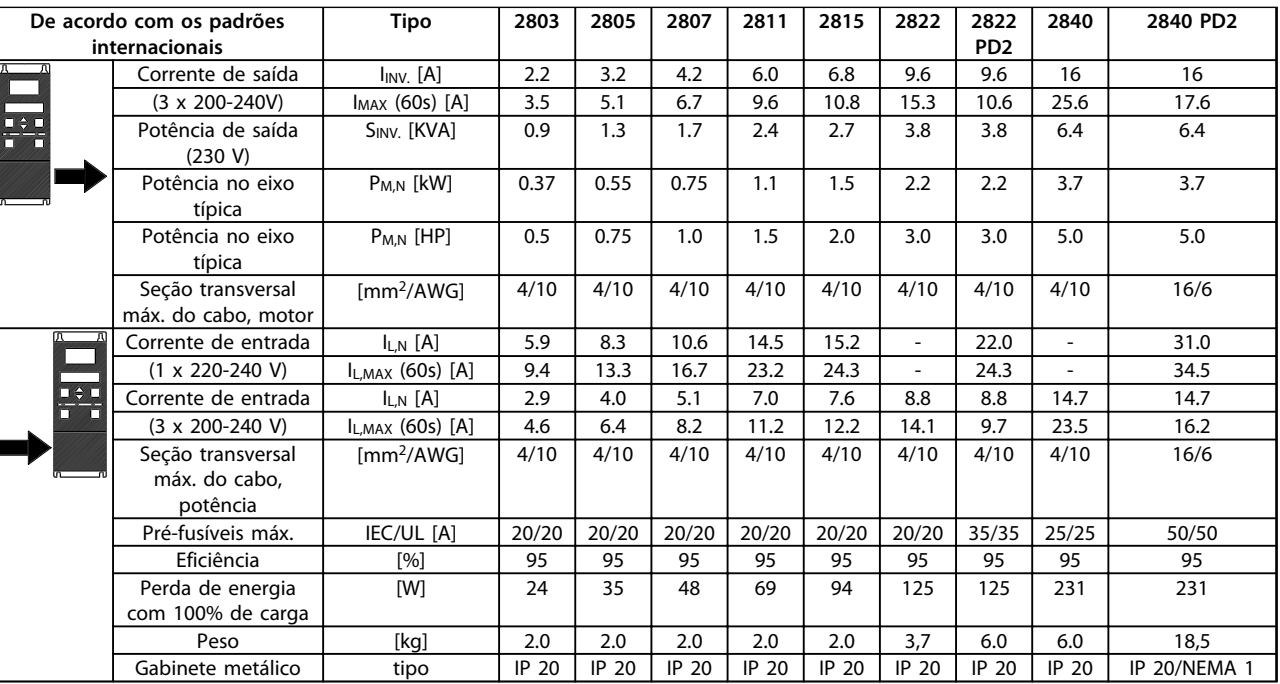

**Tabela 7.1 Alimentação de Rede Elétrica 200-240 V**

# 7.1.2 Alimentação de Rede Elétrica 380-480 V

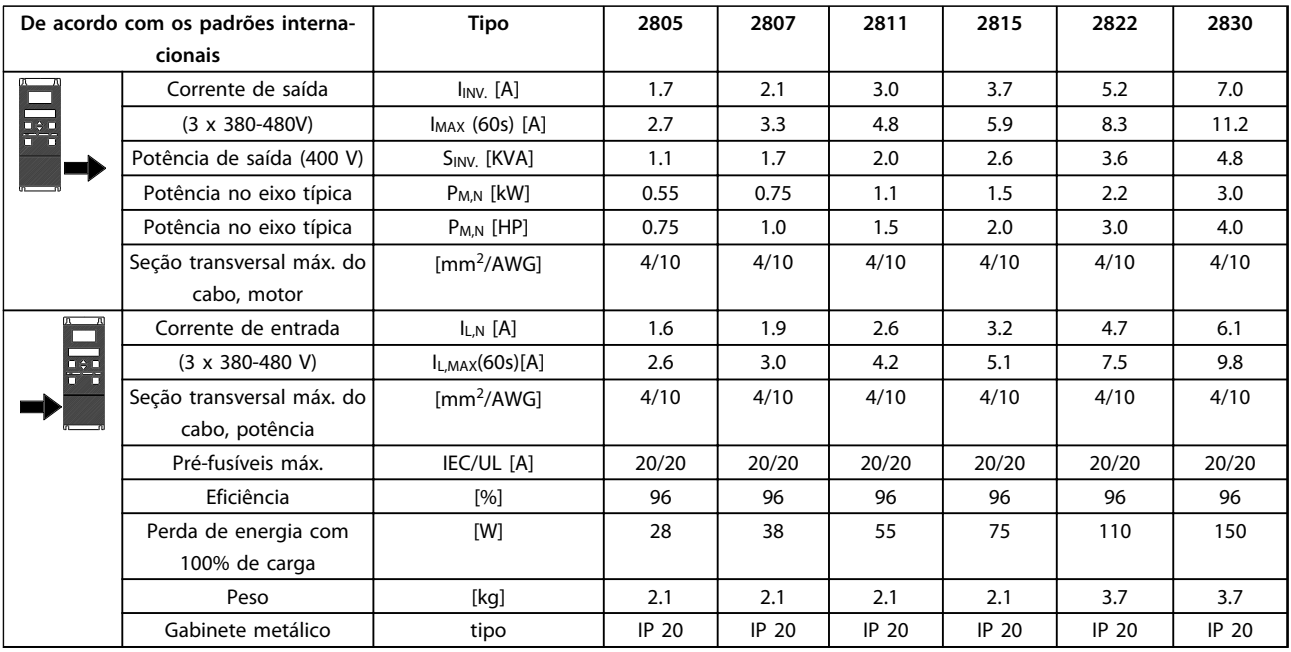

**Tabela 7.2 Alimentação de Rede Elétrica 380-480 V**

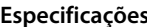

**Especificações Guia Rápido**

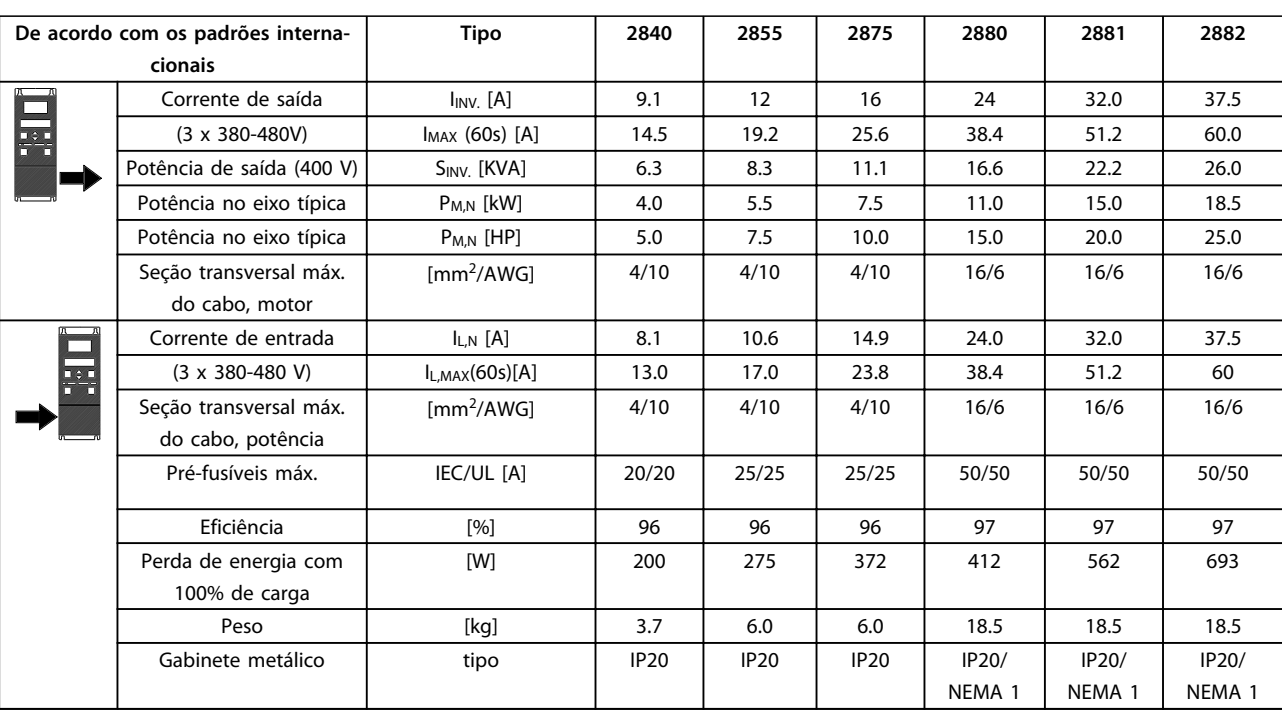

**Tabela 7.3 Alimentação de Rede Elétrica 380-480 V**

# <span id="page-31-0"></span>7.2 Especificações Gerais

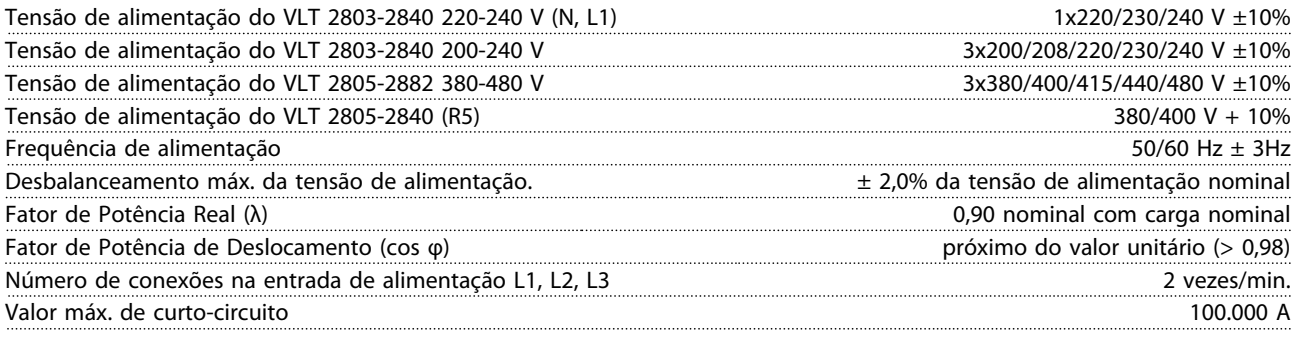

*Consulte a seção Condições Especiais no Guia de Design.*

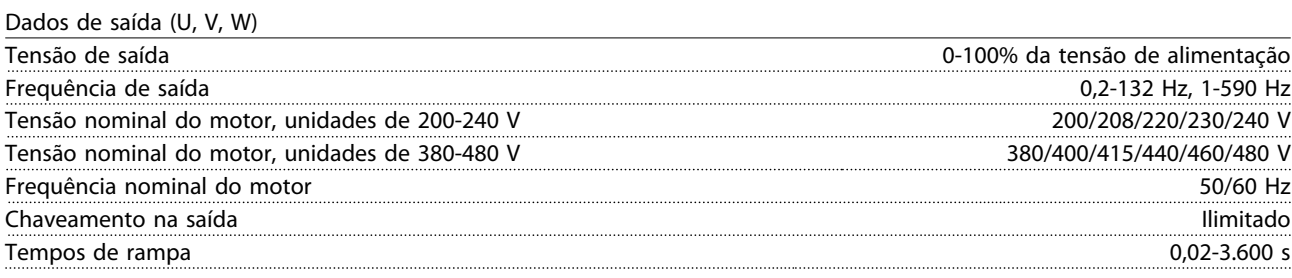

### Características do torque

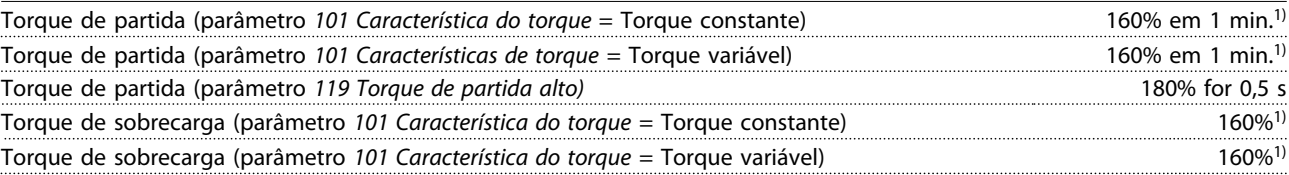

*A porcentagem está relacionada com a corrente nominal do conversor de frequência.*

*1) VLT 2822 PD2/2840 PD2 1x220 V somente 110% em 1 min.*

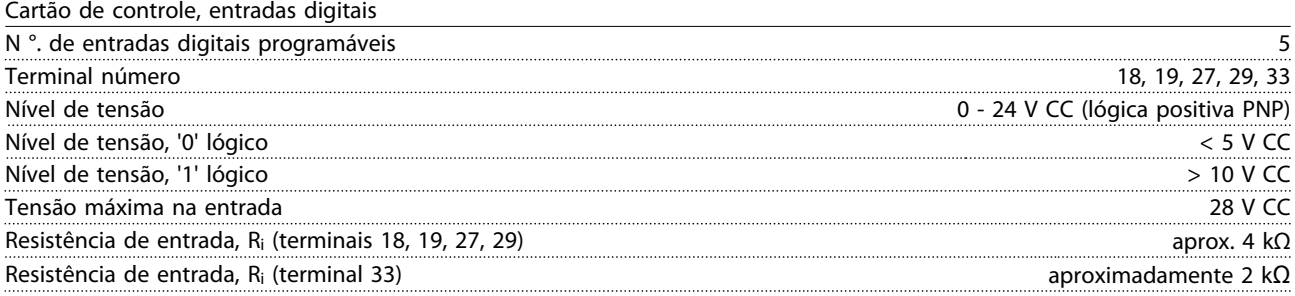

*Todas as entradas digitais são isoladas galvanicamente da tensão de alimentação (PELV) e de outros terminais de alta tensão. Consulte a seção Isolação galvânica no Guia de Design.*

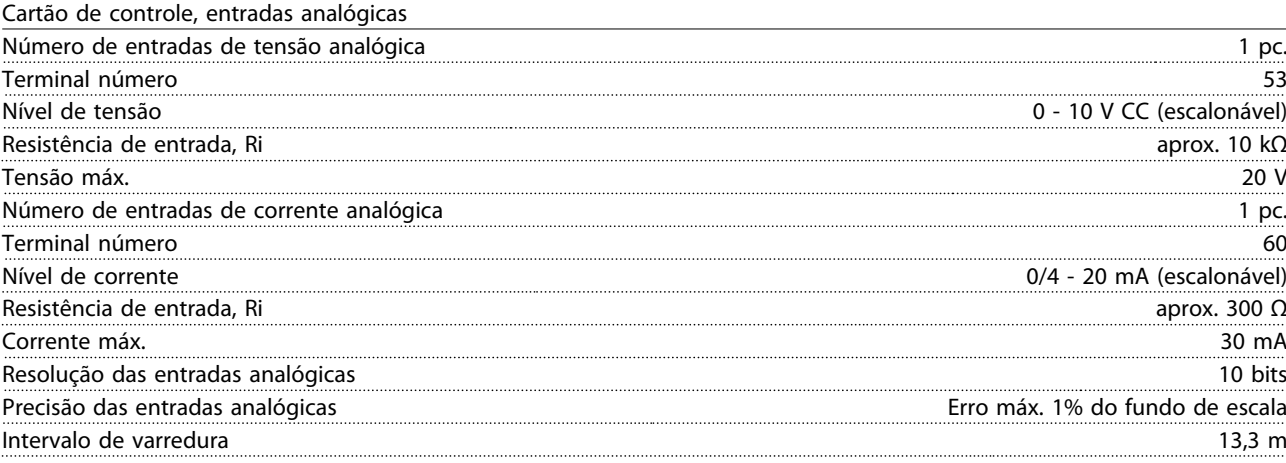

*As entradas analógicas são isoladas galvanicamente da tensão de alimentação (PELV) e de outros terminais de alta tensão. Consulte a seção Isolação galvânica no Guia de Design.*

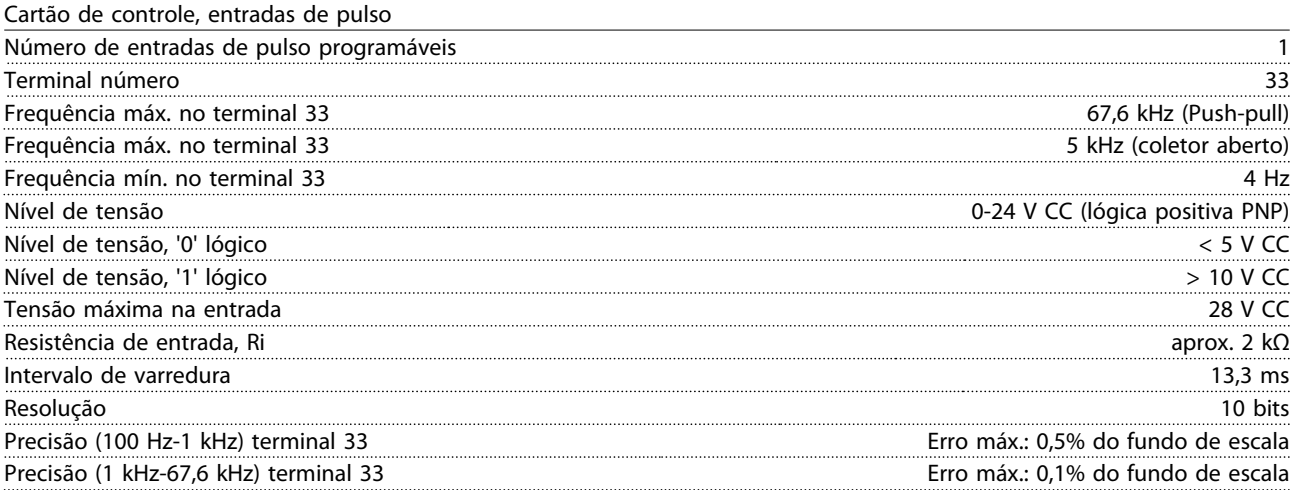

*A entrada de pulso (terminal 33) está isolada galvanicamente da tensão de alimentação (PELV) e de outros terminais de alta tensão. Consulte a seção Isolação galvânica no Guia de Design.*

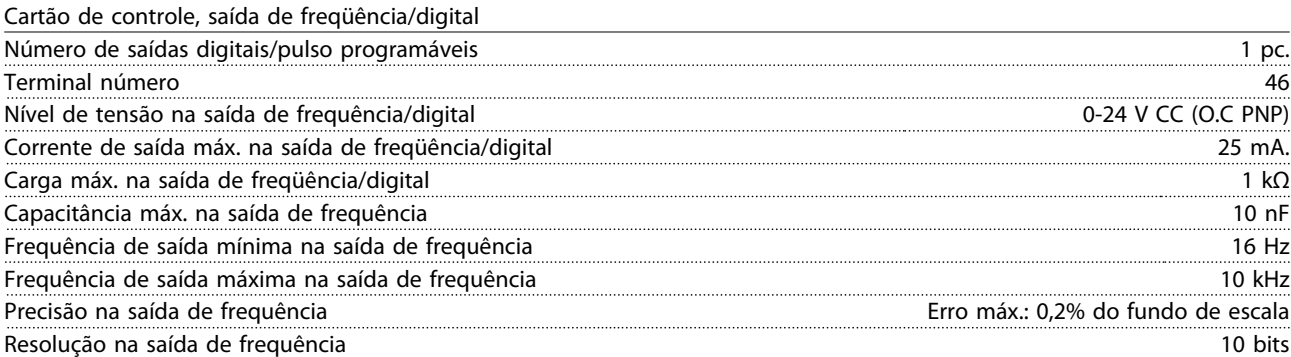

*A saída digital está isolada galvanicamente da tensão de alimentação (PELV) e de outros terminais de alta tensão. Consulte a seção Isolação galvânica no Guia de Design.*

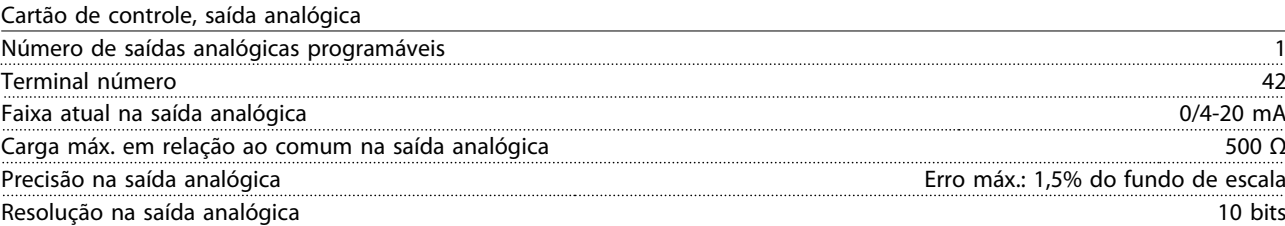

*A saída analógica está isolada galvanicamente da tensão de alimentação (PELV) e de outros terminais de alta tensão. Consulte a seção Isolação galvânica no Guia de Design.*

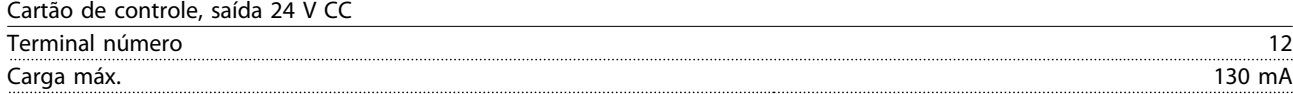

*A fonte de alimentação de 24 V CC é isolada galvanicamente da tensão de alimentação (PELV), mas tem o mesmo potencial que as entradas e saídas digital e analógica. Consulte a seção Isolação galvânica no Guia de Design.*

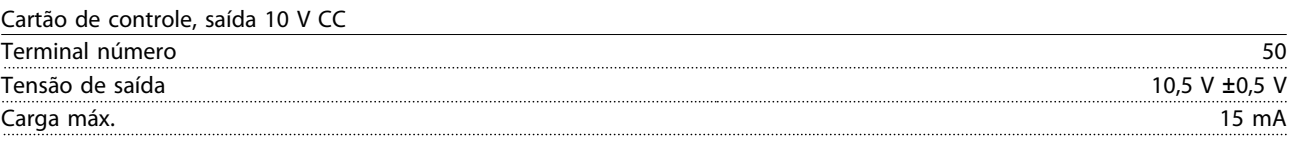

*A alimentação CC de 10 V está isolada galvanicamente da tensão de alimentação (PELV) e de outros terminais de alta tensão. Consulte a seção Isolação galvânica no Guia de Design.*

Cartão de controle, comunicação serial RS 485

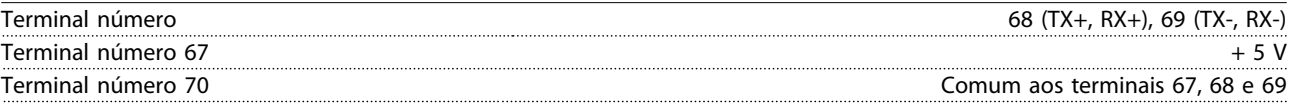

*Isolação galvânica total. Consulte a seção Isolação galvânica no Guia de Design. Para unidades DeviceNet, consulte o manual VLT 2800 DeviceNet.*

Saídas do relé1)

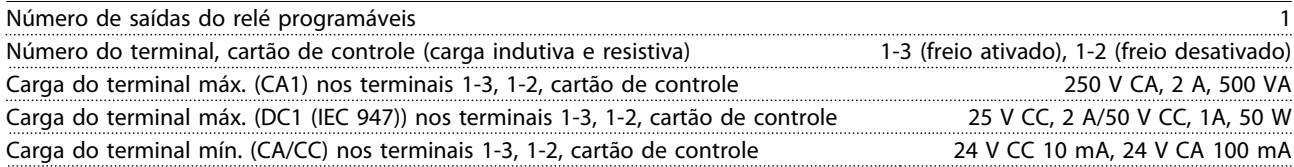

*1) O contato do relé está separado do restante do circuito, por meio de uma isolação reforçada.*

# *AVISO!*

**Cargas resistivas com valores nominais - cos**Φ **>0,8 para até 300.000 operações. Cargas indutivas em cos**Φ **0,25, aproximadamente 50% da carga ou 50% da vida útil.** **Especificações Guia Rápido**

Comprimentos de cabo e seções transversais

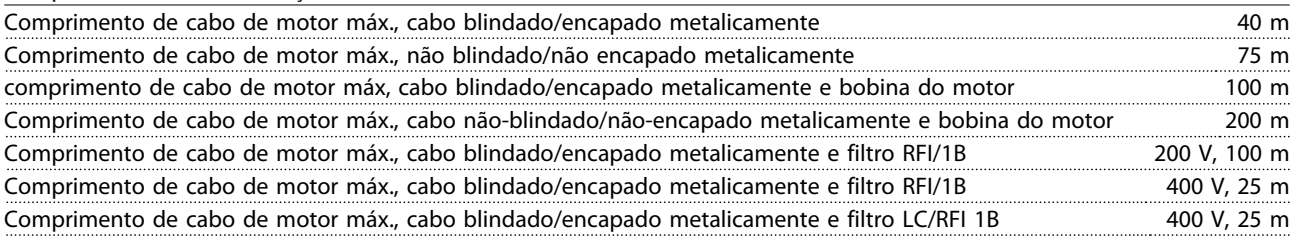

*Seção transversal máx. para o motor, veja a próxima seção.*

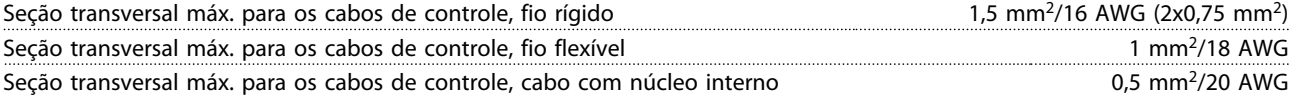

*Ao compatibilizar-se com o EN 55011 1A e o EN 55011 1B, em determinados casos o cabo de motor deve ser reduzido. Consulte a Emissão EMC para obter mais detalhes.*

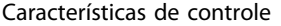

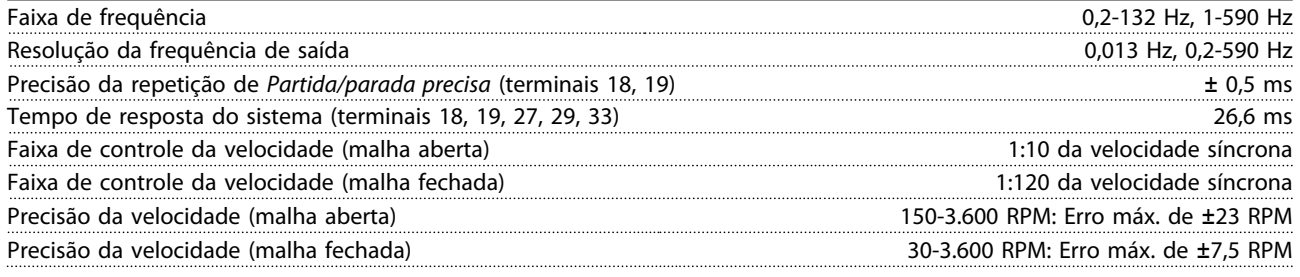

*Todas as características de controle são baseadas em um motor assíncrono de 4 polos.*

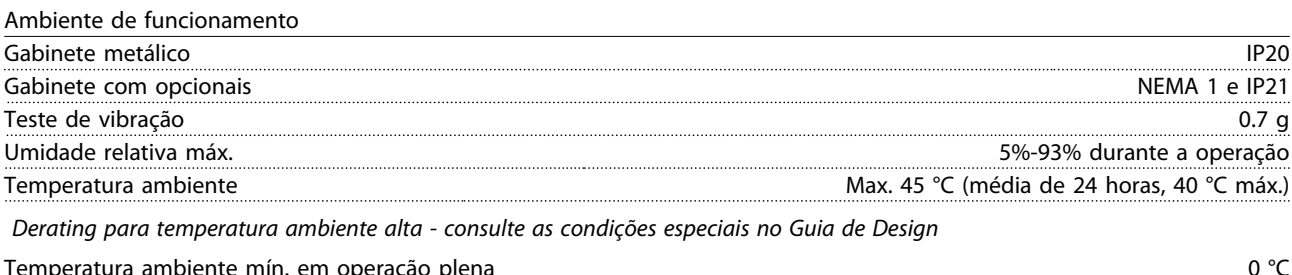

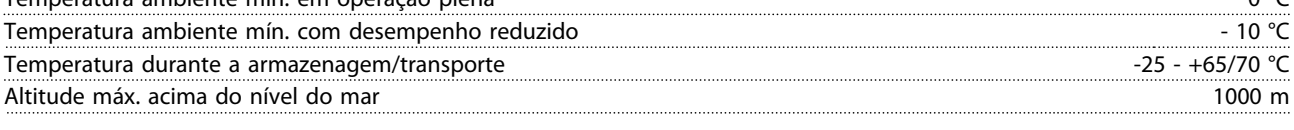

*Derating para alta pressão do ar - consulte as condições especiais no Guia de Design*

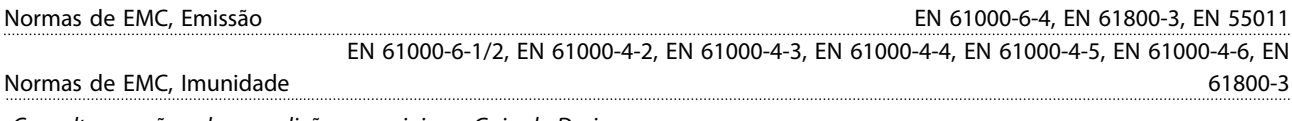

*Consulte a seção sobre condições especiais no Guia de Design*

### Salvaguardas:

- **•** Proteção do motor térmica e eletrônica contra sobrecarga.
- **•** O monitoramento da temperatura do módulo de potência garante que o conversor de frequência desligará se a temperatura alcançar 100 °C. Uma temperatura de sobrecarga não pode ser reiniciada até a temperatura do módulo de potência chegar a menos de 70 °C.

Danfoss

### <span id="page-35-0"></span>7.3 Condições Especiais

### 7.3.1 Ambientes Agressivos

# **ACUIDADO**

**O conversor de frequência não deve ser instalado em ambientes onde líquidos, partículas ou gases estejam presentes na atmosfera, sob pena de afetar e danificar os sistemas eletrônicos. A menos que sejam adotas medidas adequadas para proteção do conversor de frequência, pode haver o risco de paradas de funcionamento, o que reduzirá a vida útil da unidade.**

Gases agressivos , como compostos de enxofre, nitrogênio e cloro, junto com umidade e temperatura elevadas, facilitam possíveis processos químicos nos componentes do conversor de frequência. Esses processos químicos rapidamente afetam e danificam os sistemas eletrônicos. Nessas áreas, recomenda-se que a instalação seja feita em gabinetes ventilados, fazendo com que os gases corrosivos sejam mantidos distantes do conversor de frequência.

### *AVISO!*

**A instalação de conversores de frequência em ambientes agressivos aumenta o risco de paradas de funcionamento, além de consideravelmente reduzir a vida útil da unidade.**

Antes de instalar o conversor de frequência, deve-se verificar a presença de líquidos, partículas e gases suspensos no ar ambiente. Isto pode ser feito pelo exame das instalações existentes no mesmo ambiente. Os indicadores mais comuns de líquidos nocivos em suspensão no ar são a presença de água ou óleo sobre as peças metálicas, ou ainda a existência de corrosão nas partes metálicas. Demasiadas partículas de poeira são normalmente observadas no topo dos gabinetes da instalação e sobre as instalações elétricas existentes. Os indicadores de gases corrosivos no ar são trilhas de cobre e extremidades dos cabos escuros nas instalações elétricas existentes.

### 7.3.2 Derating para a Temperatura Ambiente

A temperatura ambiente medida ao longo de 24 horas deverá ser pelo menos 5 °C inferior à temperatura ambiente máxima.

Se o conversor de frequência for operado acima de 45 °C, a corrente de saída contínua deverá ser diminuída.

### 7.3.3 Derating para Pressão do Ar Baixa

Acima de 1.000 m a temperatura ambiente ou a corrente de saída máxima deve ser reduzida. Para altitudes acima de 2.000 m, entre em contato com a Danfoss com relação à PELV.

### 7.3.4 Derating devido a funcionamento em baixa velocidade

Quando um motor estiver conectado a um conversor de frequência, verifique se o resfriamento do motor está correto.

Poderá ocorrer um problema em baixas velocidades, em aplicações de torque constante. Operar continuamente em baixas velocidades – abaixo da metade da velocidade nominal do motor – pode exigir refrigeração de ar adicional. Alternativamente, selecione um motor maior (um tamanho acima).

### 7.3.5 Derating para cabos de motor longos

O conversor de frequência foi testado utilizando um ccabo não blindado/encapado metalicamente de 75 m e um cabo blindado de 25 m e foi concebido para funcionamento com um cabo de motor com uma secção transversal nominal. Caso seja necessário um cano de secção transversal maior, recomenda-se reduzir a corrente de saída em 5% para cada aumento de secção transversal. (Um aumento da seção transversal redunda em um aumento da capacitância com relação ao terra, resultando em aumento da corrente de fuga para o terra).

### 7.3.6 Derating para Frequência de Chaveamento Alta

O conversor de frequência automaticamente fará o derate da corrente de saída nominal I<sub>VLT,N</sub> quando a frequência de chaveamento ultrapassar 4,5 kHz.

Em ambos os casos, a redução é feita linearmente, até atingir 60% da IVLT,N.

### Índice

<span id="page-36-0"></span>Índice

### $\overline{A}$

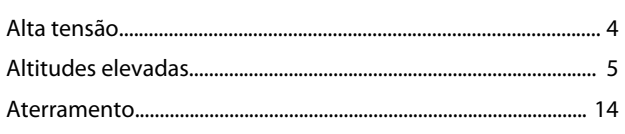

### $\overline{B}$

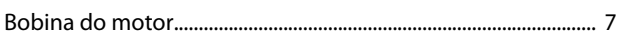

# $\mathsf{C}$

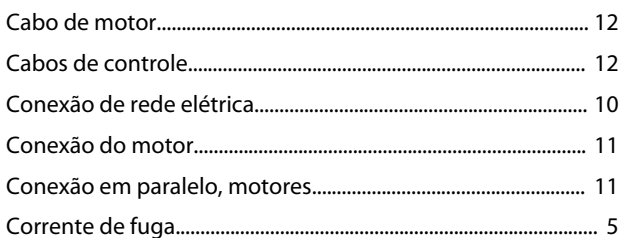

### D

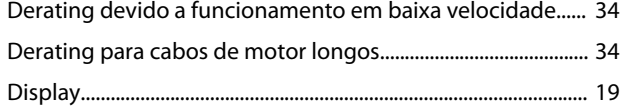

# $E$

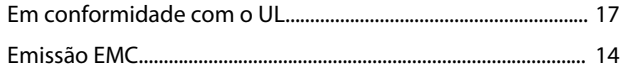

### $\overline{F}$

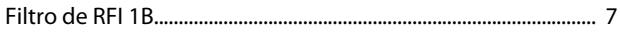

### $\overline{\phantom{a}}$

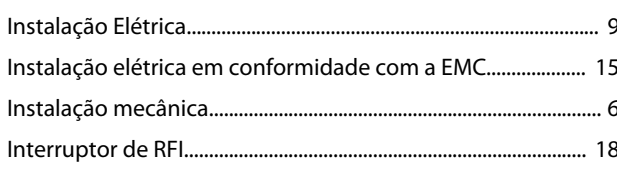

### M

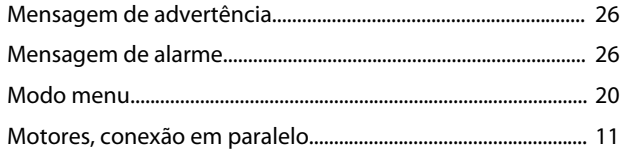

### $P$

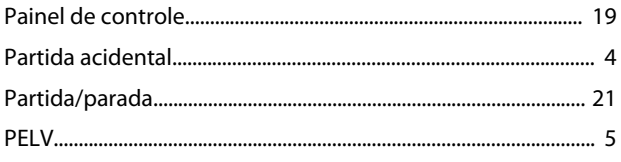

# $\overline{Q}$

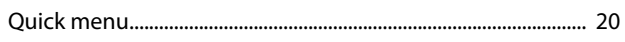

### $\mathsf R$

### $\mathsf T$

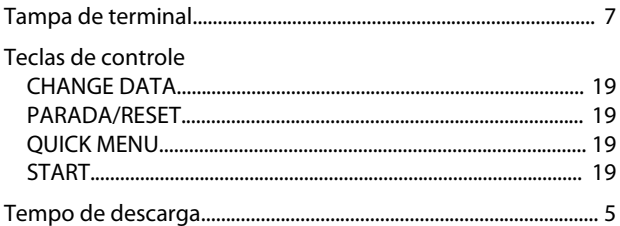

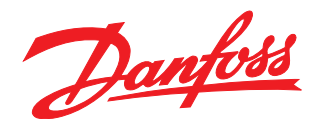

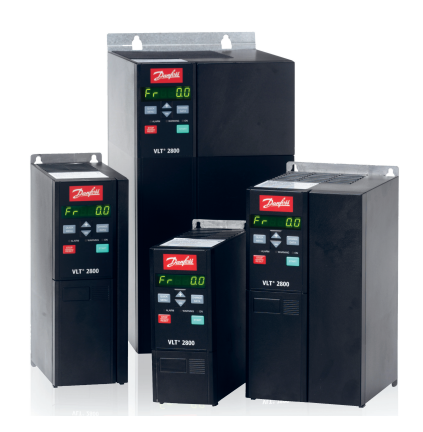

### www.danfoss.com/drives

A Danfoss não aceita qualquer responsabilidade por possíveis erros constantes de catálogos, brochuras ou outros materiais impressos. A Danfoss reserva-se o direito de alterar os seus produtos sem aviso prévio. Esta determinação aplica-se também a produtos já encomendados, desde que tais modificações não impliquem em mudanças nas especificações acordadas. Todas as marcas<br>registradas constantes deste material são pro

Danfoss A/S Ulsnaes 1 DK-6300 Graasten www.danfoss.com/drives

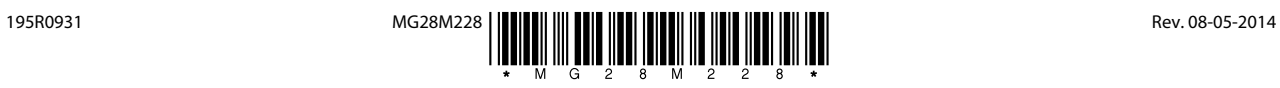